## 诺基亚 **5330** 用户手册

9219834 第 1.4 版 声明

 $C<sub>0434</sub>$ 

我们诺基亚公司郑重声明产品 RM-615 符合指令 1999/5/EC 中的 基本要求及其他相关条款。此声明 的全文可经由 www.nokia.com/ phones/

declaration\_of\_conformity/ 找到。

© 2010 诺基亚。保留所有权利。

诺基亚、Nokia、Nokia Connecting People 和 Navi 是诺基亚公司的商 标或注册商标。Nokia tune 是诺基 亚公司的声音标志。在本文档中提 及的其他产品和公司的名称可能是 其各自所有者的商标或商号。

"诺基亚地图"软件的部分版权归 © 留所有权利。 1996-2010 FreeType 项目所有。保

在未经诺基亚事先书面许可的情况 下,严禁以任何形式复制、传递、 分发和存储本文档中的任何内容。 诺基亚遵循持续发展的策略。因此, 诺基亚保留在不预先通知的情况下, 对本文档中描述的任何产品进行修 改和改进的权利。

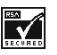

包括 RSA Security 提供的 RSA BSAFE 密码体系或安全协议软件。

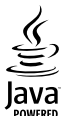

Java 和所有基于 Java 的标志都是 Sun Microsystems, Inc. 的商标或注 册商标。

本产品已取得 MPEG-4 Visual Patent Portfolio License 的许可证 授权,因此 (i) 当涉及由从事个人及 非商业活动的用户以符合 MPEG-4 视频标准的编码方式编码的信息时, 可将本产品用于相关的个人及非商 业用途, 且 (ii) 当视频内容由已取得 许可证授权的视频内容提供商提供 时,可将本产品用于相关用途。对 干任何其他用途,则不授予或默许 任何许可证。有关更多信息,包括 与可能从 MPEG LA, LLC. 获得的优 惠,以及内部和商业使用权相关的 信息, 请访问 http:// www.mpegla.com。

在适用法律允许的最大限度内,在 任何情况下,诺基亚或其任何被许 可方均不对任何数据或收入方面的 损失,或任何特殊、偶然、附带或 间接损失承担责任,无论该损失由 何种原因引起。

本文档的内容按"现状"提供。除 非适用的法律另有规定,否则不对 本文档的准确性、可靠性和内容做 出任何类型的、明确或默许的保证, 其中包括但不限于对适销性和对具 体用途的适用性的保证。诺基亚保 留在不预先通知的情况下随时修订 或收回本文档的权利。

有关最新的产品信息,请访问 www.nokia.com.cn。

产品的供货情况,以及适用于这些 产品的应用程序和服务可能因地区 而异。有关详情以及提供的语言选 项,请向您的诺基亚指定经销商咨 询。本设备可能包含受美国和其他 国家或地区的出口法律和法规控制 的商品、技术或软件。严禁任何违 反法律的转移行为。

FCC (Federal Communications Commission,美国联邦通信委员 会)/加拿大工业部公告 您的设备可能干扰电视或收音机 (例 如,当您在上述接收设备附近使用 电话时)。如果此类干扰无法消除, 则 FCC 或加拿大工业部可能要求您 停止使用电话。如果需要帮助,请 与当地维修机构联系。此设备符合 FCC 标准第 15 章中的规定。此设 备的操作应符合以下两个条件: 此设备不会导致有害干扰,(2) 此设 备必须承受任何收到的干扰,包括 可能导致不必要操作的干扰。未经 诺基亚明确许可而进行的任何更改 或改装可能导致用户丧失使用此设 备的权利。

型号: 5330

第 1.4 版9219834

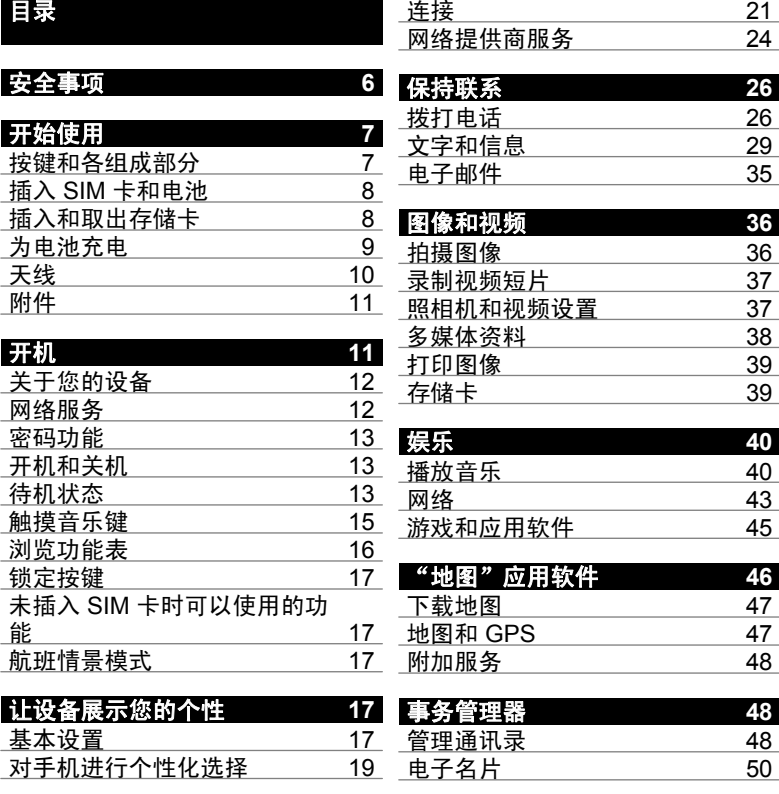

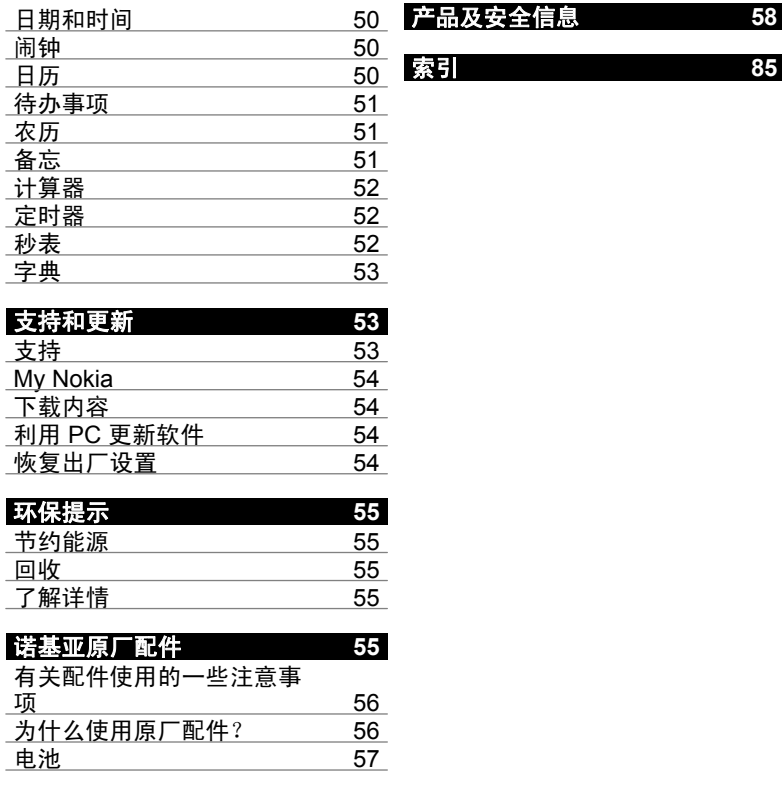

<span id="page-5-0"></span>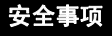

请阅读以下简明的规则。不遵守这 些规则可能会导致危险或触犯法律。 本用户手册中提供了有关安全事项 的更详细信息。

## 安全开机

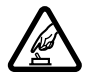

当禁止使用无线设备或设 备的使用会引起干扰或危 险时,请不要开机。

首先要注意交通安全 请遵守当地的所有相关法 律法规。请尽量使用双手 驾驶汽车。驾车时首先要

考虑交通安全。

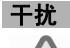

所有的无线设备都可能受 到干扰,从而影响性能。

### 在受限制的区域应关机

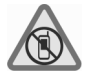

请遵守任何相关的限制规 定。在飞机上,或在医疗 设备、燃料、化学制品或 爆破地点附近应关机。

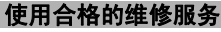

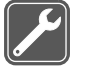

只有合格的维修人员才可 以安装或修理本设备。

#### 配件和电池

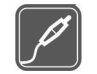

必须使用经认可的配件和 电池。请勿连接不兼容的 产品。

#### 防水性

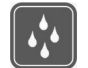

本设备不具备防水性能。 请保持其干燥。

## <span id="page-6-0"></span>开始使用

了解您的设备,插入电池、SIM 卡 和存储卡,以及了解有关您的设备 的一些重要信息。

### 按键和各组成部分

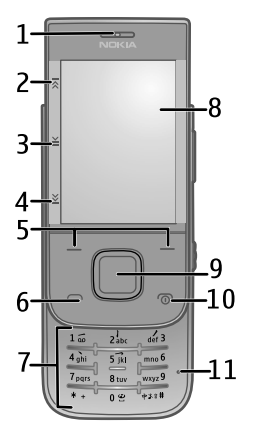

- 
- 听筒 触摸音乐键 (快退)
- 触摸音乐键 (播放/暂停)
- 触摸音乐键 (快进)
- 左选择键和右选择键
- 通话键
- 键盘
- 屏幕
- Navi™ 键 (导航键)
- 结束/电源键

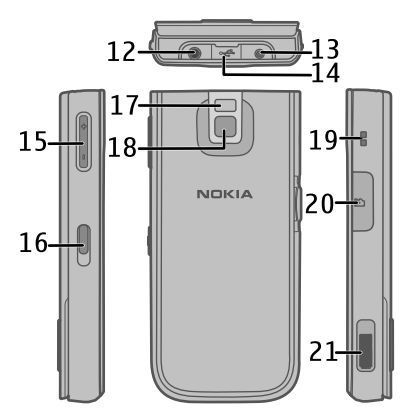

- 麦克风
- 诺基亚 AV 插孔 (3.5 毫米)
- 充电器插孔
- Micro USB 数据线插孔
- 音量键
- 锁定开关
- 照相机闪光灯
- 照相机镜头
- 腕带孔

<span id="page-7-0"></span>**20** 存储卡插槽 **21** 扬声器

### 插入 **SIM** 卡和电池

注意: 取下外壳前,请关闭本设 备,并断开本设备与充电器或任何 其他设备的连接。在更换外壳时, 请尽量避免触摸电子元件。存放和 使用设备时,务必将外壳装在设备 上。

SIM 卡及其触点很容易因划伤或弯 曲而损坏,因此使用、插入或取出 SIM 卡时要小心。

1 打开后盖,然后将其取出。取出 电池。

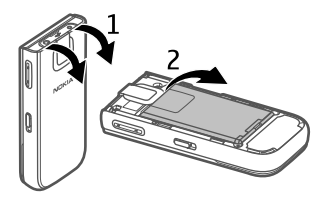

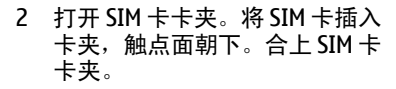

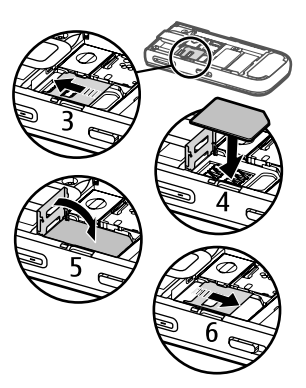

3 对准电池触点,然后插入电池。 重新安装设备后盖。

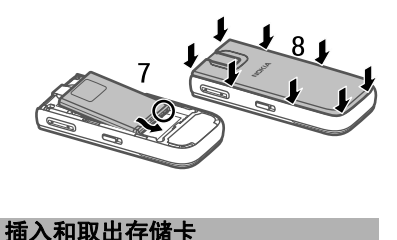

<span id="page-8-0"></span>只能使用经诺基亚认可的适用于此 设备的兼容 microSD 存储卡。诺基 亚采用经认可的存储卡行业标准, 但部分品牌可能不与本设备完全兼 容。使用不兼容的存储卡不仅可能 损坏存储卡和设备,还可能破坏卡 内储存的数据。

您的设备支持最大容量为 16 GB 的 microSD 存储卡。单个文件的大 小不能超过 2 GB。

插入存储卡

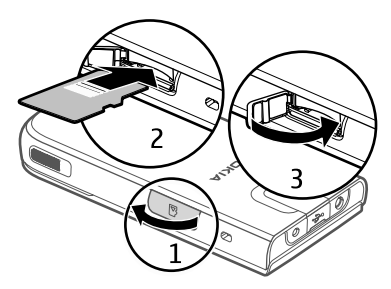

- 1 打开存储卡插槽的保护盖。
- 2 将卡插入存储卡插槽,触点面朝 下,轻按直到其锁定到位。
- 3 合上存储卡插槽的保护盖。

### **© 2010** 诺基亚。保留所有权利。

取出存储卡

重要须知: 请勿在执行读写存储卡 的操作过程中取出存储卡。这样做 不仅可能损坏存储卡和设备,还可 能破坏卡内储存的数据。

您可以在不关闭设备的情况下取出 或更换存储卡。

- 1 确保当前没有应用软件正在访问 存储卡。
- 2 打开存储卡插槽的保护盖。
- 3 向内轻按存储卡以释放锁定,然 后取出存储卡。

#### 为电池充电

您的电池在出厂时已经充了部分电 量。如果设备显示电量低,请执行 以下操作:

1 将充电器插到交流电源插座上。

<span id="page-9-0"></span>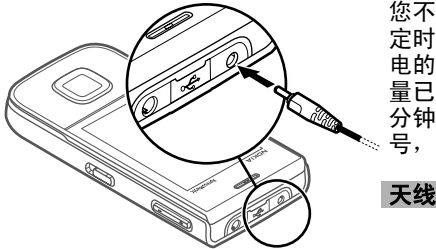

您不必在电池充电时间达到某个特 定时间段后再使用设备,可以在充 电的同时使用本设备。如果电池电 量已完全耗尽,则可能需要等待几 分钟,屏幕上才会出现充电指示符 号, 这时您才可以拨打和接听电话。

2 将适配器连接线插到充电器的 USB 插孔。

- 3 将适配器连接线的另一端插到设 备上。
- 4 如果设备显示已经充满电,请先 插头。 然后从电源插座上拔出充电器 从设备上断开与充电器的连接,

只能使用具有 USB 插头的适配器连 接线进行充电。这并非数据线。

您还可以通过 USB 数据线使用计算 机电源为电池充电。

- 1 将 USB 数据线的一端连接至计算 机的 USB 端口,另一端连接至您 的设备。
- 2 电池完全充电后,断开 USB 数据 线。

#### **© 2010** 诺基亚。保留所有权利。

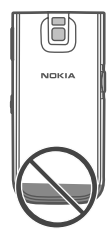

您的设备可能装有内置和外置天线。 当天线发射或接收信号时,如非必 要,请勿接触天线。接触天线会影 响通信的质量,可能导致设备在电 量级别较高的状态下工作,且可能 缩短电池的寿命。

图中的灰色部分表示天线区域。

<span id="page-10-0"></span>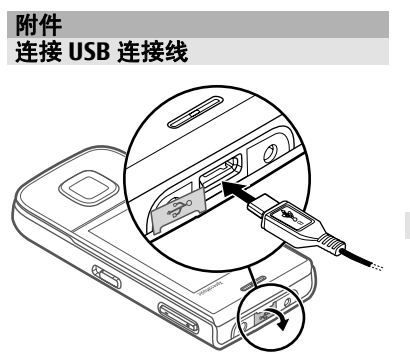

打开 USB 插孔的保护盖, 然后将 USB 连接线连接至设备。

### 耳机

警告: 持续使用过高音量可能损害您的听 力。欣赏音乐时请选用中等适度音 量,并且不要在使用扬声器时将设 备置于耳边。

警告: 耳机可能会削弱您听到外界声 音的能力。因此,请不要在可能威 胁到您安全的情况下使用耳机。

**© 2010** 诺基亚。保留所有权利。

如果连接不是由诺基亚认可的可用 于本设备的外置设备或耳机,需要 特别注意音量。

不要连接会产生输出信号的产品, 这可能会损坏设备。不要将电源连 接至诺基亚 AV 插孔。

#### 腕带

- 1 取下后盖。
- 2 穿入腕带并将其拉紧。
- 3 重新装上后盖。

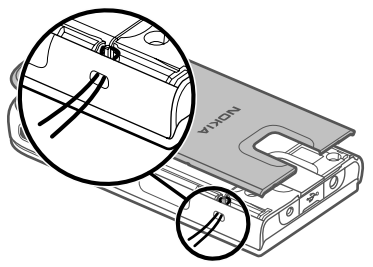

## 开机

了解如何打开您的设备,以及如何 使用一些基本功能。

#### <span id="page-11-0"></span>关于您的设备

本用户手册中说明的无线设备适用 于 GSM 850、900、1800、1900 MHz 和 WCDMA 850、1900、 2100 MHz 网络。有关网络的更多 信息,请向您的服务提供商咨询。

您的设备中可能已预装了第三方互 联网网站的书签和链接, 您也可以 通过设备访问第三方网站。这些网 站不属于诺基亚,诺基亚也不对这 些网站进行认可或承担任何责任。 如果访问这些网站,请对其安全性 或内容采取必要的防范措施。

警告: 要使用本设备的各项功能 (闹钟除 外),必须先开机。当无线设备的使 用可能造成干扰或危险时,请不要 开机。

在使用本设备时,请遵守各项法律 法规并尊重当地习俗,以及他人的 隐私及合法权益 (包括版权)。您可 能无法复制、修改或传送一些受版 权保护的图像、音乐及其他内容。

为手机中储存的全部重要信息制作 备份或保留一份手写记录。

连接任何其他设备时,请阅读该设 备的用户手册以获得详细的安全说 明。请勿连接不兼容的产品。

本手册中的图像可能不同于设备屏 幕上实际显示的图像。

有关设备的其他重要信息,请参见 《用户手册》。

#### 网络服务

您必须向无线服务提供商申请开通 必要的服务后才可以使用本设备。 某些功能并非在所有网络上均受支 服务提供商达成必要的协议后才可 以使用它们。网络服务需要传输数 据。请与您的服务提供商联系,询 问有关在使用注册网络和在其他网 络漫游时的费用情况。您的服务提 供商可以解释收费标准。 持,其他功能可能要求您先与无线

您的服务提供商可能要求禁用或关 闭设备的部分功能。此时,这些功 能将不会出现在设备功能表中。您 的设备也可能有一些定制内容,如 功能表名称、功能表顺序和图标。

### <span id="page-12-0"></span>密码功能

要设置手机使用密码功能和安全设 置的方式,请选择功能表 > 设置 > 保密设置 > 密码功能。

- 保密码可帮助防止他人未经您的 许可使用您的手机。预设的保密 码是 12345。您可以更改保密 码,并可将手机设置为请求输入 保密码。无论怎样设置,执行部 分操作可能都会要求输入保密 码,例如要恢复出厂设置时。请 将密码存放在安全的地方,注意 保密,不要与您的手机放在一 起。如果您忘记了此密码并且您 的手机被锁定,请与维修机构联 系,同时您可能需要支付额外费 用。有关更多信息,请联系诺基 亚客户服务中心或您的手机经销 商。
- 随 SIM 卡提供的 PIN 码可防止 他人未经您的许可使用您的 SIM 卡。
- 在使用某些服务时需输入随 SIM 卡提供的 PIN2 码。
- PUK 和 PUK2 码可随 SIM 卡提 供。如果您连续三次输入错误 的 PIN 码,则手机会提示输入 PUK 码。如未提供密码,请向 您的服务供应商咨询。

• 当您使用呼叫限制服务以限制手 机接听和拨打的电话时 (网络服 务),系统会要求您提供限制密 码。

### 开机和关机

### 开机和关机

按住电源键。

### 输入 **PIN** 码

如果设备要求,请输入 PIN 码 (显示 为 \*\*\*\*)。

### 设置时间和日期

如果设备要求,请输入日期、当地 时间、以及时区和您所在地的夏时 制。

当您首次开机时,手机会提醒您获 取服务提供商提供的配置设置 (网络 服务)。有关更多信息,请向您的服 务提供商咨询。

### 待机状态

当手机准备就绪,可供使用,且您 尚未输入任何字符时,该手机处于 待机状态。

屏幕

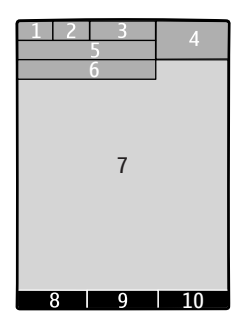

- **1** 蜂窝网络的信号强度
- **2** 电池电量状态
- **3** 指示符号
- **4** 时钟
- 5 网络名称或运营商标志<br>6 日期 (仅当主屏墓美闭B
- **6** 日期 (仅当主屏幕关闭时)
- **7** 主显示区域
- **8** 左选择 区域
- **9** Navi 键 (导航键) 的功能
- **10** 右选择键的功能

您可以更改左右选择键的功能。 [请](#page-19-0) 参见第 20 页的" [左选择键和右](#page-19-0) [选择键](#page-19-0) "。

### 主屏幕

主屏幕显示的一组选定的功能和信 息可供您直接访问。

选择功能表 > 设置 > 显示设置 > 主屏幕。

#### 启动主屏幕

选择主屏幕模式。

对主屏幕进行整理和个性化设置 选择个性化视图。

## 用于启动主屏幕的按键 选择主屏幕按键。

### 在主屏幕中导航

向上或向下滚动在列表中导航,然 后选择选择、查看或编辑。 箭头表 示提供了更多信息。

# 停止导航

选择退出。

### 快捷操作

当您的设备处于待机或主屏幕模式 时,您可以使用以下快捷操作。

#### <span id="page-14-0"></span>列出未接来电、已接来电和已拨电 话

按通话键。要拨打电话,请滚动至 **所需号码或姓名,然后按通话键。** 

### 启动网络浏览器

按住 **0**。

### 呼叫语音信箱

按住 **1**。

## 使用其他键作为快捷键

请参见第 27 [页的"单键拨号"。](#page-26-0)

## 指示符号

- $\check{}$ 您有未读信息。
- $\mathbf{r}$ 您有尚未发送、取消发送或 发送失败的信息。
- 手机键盘已锁。  $\equiv 0$
- $\chi$ 接到来电或短信时设备不响 铃。
- $\triangleleft$ 已设置闹钟。
- / 设备已在 GPRS 或 EGPRS 网络中注册。
- / GPRS 或 EGPRS 连接已打 开。
- **M/ A** GPRS 或 EGPRS 连接已暂 停 (保留)。

### **© 2010** 诺基亚。保留所有权利。

- 蓝牙连接已启动。
- GPS 信号可用。 (需要外置 W. GPS 天线)。
- 无 GPS 信号。 (需要外置 × GPS 天线)。
- 所有来电都会转接至另一号 Ĵ 码。
- 通话仅限于封闭用户组。 ÷
- $\bullet$ 当前选用的情景模式已定时。

#### 触摸音乐键

伪

当收听调频收音机或使用媒体播放 器时,要暂停或继续播放、跳过歌 曲或在储存的电台间切换,请使用 触摸音乐键。

该图显示三个用灰色标出的触敏区。

<span id="page-15-0"></span>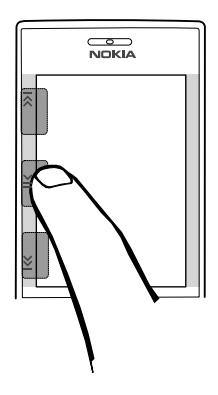

### 启动触摸音乐键

选择功能表 > 设置 > 手机设置 > 触摸音乐键。

#### 控制收音机

选择功能表 > 影音天地 > 调频收音 机。使用触摸音乐键暂停或继续播 放,以及在储存的广播电台间切换。

#### 控制媒体播放器

选择功能表 > 影音天地 > 媒体播放 器 > 转至媒体播放器。使用触摸音 乐键暂停或继续播放,以及跳过歌 曲。

要重新启动收音机或媒体播放器, 请按住 ¥。

#### 浏览功能表

本手机为您提供了一系列的功能, 并将它们分配在各个功能表中。

- 1 要进入功能表, 选择功能表。
- 2 滚动浏览功能表并选择所需选 项 (如设置)。
- 3 如果选定功能表带有下一级子功 能表,则可选择一个子功能表 (如通话设置)。
- 4 选择所需设置。
- 5 要返回上一级功能表,请选择返 回。

要退出功能表,请选择退出。

要更改功能表视图,请选择操作 > 主功能表视图。向右滚动,然后从 可用选项中进行选择。

要重新整理功能表,请选择操作 > 组织。滚动至要移动的功能表项目, 然后选择移动。滚动至放置选定功 能表项目的新位置,然后选择确认。 要储存更改,请选择完成 > 确认。

#### <span id="page-16-0"></span>锁定按键

为了防止无意中按下按键,锁定触 摸音乐键和键盘。

### 锁定或解除锁定按键

滑动设备侧面的锁定开关。 或者, 合上或打开滑盖。

### 在按键锁定时处理通话

要在键盘锁定时接听来电,请按通 话键。当您结束通话或拒绝接听来 电时,键盘自动锁定。

### 未插入 **SIM** 卡时可以使用的功能

在没有插入 SIM 卡时, 您也可以使 用手机的某些功能,如"事务管理 器"功能和游戏。功能表中的部分 功能会显示为灰色且无法使用。

#### 航班情景模式

在对无线电敏感的环境中使用航班 情景模式以关闭所有射频功能。 仍可进入离线游戏、日历和通讯 录。 启动航班情景模式后,设备会 显示 。

### 启动航班情景模式

选择功能表 > 设置 > 情景模式 > 航班模式 > 启动或个性化选择。

#### 关闭航班情景模式

选择任何其他情景模式。

#### 警告:

用航班情景模式时,您不能拨 打或接听任何电话,也不能使用 他需要接入网络的功能。若要拨 电话, 您必须先切换至其他情景 式以启动电话功能。如果设备已锁 闭,请输入锁码。

## 让设备展示您的个性

设置您的设备,让其展示您的个性, 以及用多种方式进行连接。

### 基本设置 手机设置

洗择功能表 > 设置, 然后选择手机 设置。

请从以下选项中进行选择:

语言设置 — 要设置设备的语言, 请选择手机语言,然后选择所需语 言。要根据 SIM 卡上的信息设置设

备的语言,请选择手机语言 > 自 动。

触摸音乐键 — 启动触摸音乐键。

存储状态 — 查看存储空间的使用 情况。

自动键盘锁 — 将设备设置为当其 处于待机状态下且您在预设时间内 未使用任何功能时,自动锁定键盘。

保密键盘锁 — 设置设备在解锁键 盘时提示输入保密码。

语音识别 - 设置声控命令, 或启 动语音识别训练。

航班模式查询 — 设置设备在您打 开设备时提示航班情景模式。在航 班情景模式中,所有无线电连接将 被关闭。

网络模式 – 要使用 GSM 和 (如果 可用) 3G 网络, 请洗择双网络。当 正在进行通话时,此选项不可用。

运营商洗择 — 手动洗择要使用的 网络。

帮助信息显示 — 设置设备显示帮 助信息。

开机铃声 — 打开设备时播放提示 音。

**SIM** 更新提示 — 通过您的 SIM 卡 访问其他网络服务。根据您的 SIM 卡,此选项可能不可用。

#### 保密设置

洗择功能表 > 设置, 然后洗择保密 设置。

请从以下选项中进行选择:

开机 **PIN** 码 — 设置设备在每次打 开设备时要求输入 PIN 码。 某些 SIM 卡不允许关闭密码请求功能。

呼叫限制 — 限制来电和从您的设 备拨出的电话 (网络服务)。 需要输 入呼叫限制密码。

固定拨号 — 如果您的 SIM 卡支持, 限制向选定的电话号码拨打电话。 当启动固定拨号功能时,除通过 GPRS 连接发送短信之外,不允许 使用 GPRS 连接。 如果是这种情 况,必须将收信人的电话号码和信 息中心号码包括在固定拨号列表中。

封闭用户组 — 定义一组人, 您可 以向他们拨打电话,也可以接听他 们的呼叫 (网络服务)。

保密项 — 要让设备在将新 SIM 卡 插入设备时要求输入保密码,请选 择手机。

<span id="page-18-0"></span>密码功能 — 更改保密码、PIN 码、 PIN2 码或呼叫限制密码。

开机 **PIN2** 码 — 设置设备在用户要 使用 PIN2 码保护的特定设备功能 时要求输入 PIN2 码。 某些 SIM 卡 不允许关闭密码请求功能。 根据您 的 SIM 卡, 此选项可能不可用。 有 关详情,请向您的服务提供商咨询。

当前使用密码 — 显示并选择要使 用的 PIN 码的类型。

授权证书或用户证书 — 查看您的设 备上可用的授权证书或用户证书的 列表。

#### 对手机进行个性化选择

通过选择铃声、屏幕背景图像和主 题元素对手机进行个性化选择。为 首选功能增加快捷操作,连接附件。

#### 情景模式

您的手机提供了多种设置组,即情 景模式,以便您根据不同事件和环 境来自定义手机的铃声。

选择功能表 > 设置 > 情景模式, 然 后选择所需情景模式,其中包含以 下选项:

启动 — 启动选定情景模式

个性化选择 — 更改情景模式设置 定时 — 将情景模式设置为在一定 时间内启动。为该情景模式设置的 时间一到,您在定时前选用的情景 模式就将恢复为现用情景模式。

#### 主题元素

主题元素包括许多可对手机进行个 性化设置的内容。

洗择功能表 > 设置 > 主题元素, 其 中包含以下选项:

选择主题元素 — 打开主题元素文 件夹,然后选择所需主题元素。

主题元素下载 - 打开链接列表下 载更多主题元素。

#### 提示音设置

您可以更改当前选用情景模式的提 示音设置。

选择功能表 > 设置 > 提示音设置。 您可以在情景模式功能表中找到相 同的设置。

### <span id="page-19-0"></span>灯光

通过与不同功能关联的灯光效果对 您的设备进行个性化设置。选择功 能表 > 设置, 然后选择灯光。

### 选择颜色

选择灯光颜色,然后选择所需颜色。

启动灯光效果

选择灯光效果。

#### 显示设置

选择功能表 > 设置 > 显示设置, 然 后得到以下的选择:

壁纸 — 为主屏幕增加背景图像

主屏幕 — 启动、组织和个性化设 置主屏幕模式

主屏幕字体颜色 — 洗择主屏幕模 式的字体颜色

键图标 导航键图标 — 在主屏幕显示导航

通知详情 — 显示未接来电和信息 通知的详情

屏幕保护图案 — 创建并设置屏幕 保护图案

字体大小 — 为信息、通讯录和网 页设置字体大小

#### 小区信息显示 — 显示小区信息 (如 果网络提供该信息)

网络标志 — 显示运营商图标

### 个人快捷操作

使用个人快捷操作,您可以快速进 入一些常用的手机功能。

#### 左选择键和右选择键

要更改指定给左选择键或右选择键 的功能,请选择功能表 > 设置 > 个 人快捷操作 > 左选择键或右选择键 以及所需的功能。

在主屏幕模式下,如果左选择键是 捷径,要启动一项功能,请选择捷 径 > 操作, 然后从以下选项中选 择:

选择操作 — 添加或删除功能 组织 — 重新排列功能

#### 其他快捷操作

选择功能表 > 设置 > 个人快捷操 作,然后从以下选项中进行选择:

导航键 — 从预设列表中为导航键 指定其他功能

主屏幕按键 — 选择向哪个方向推 动导航键可启动主屏幕模式

### <span id="page-20-0"></span>指定拨号快捷操作

通过将电话号码指定给数字键 2 至 9 创建快捷操作。

- 1 选择功能表 > 通讯录 > 单键拨 号,然后滚动至所需数字键。
- 2 选择设定,如果已将某个号码指 定给某个键,则选择操作 > 更 改。
- 3 输入所需号码或搜索姓名。

#### 声控命令

您可以使用声控命令来拨打电话、 启动应用软件和激活情景模式。

#### 选择功能表 > 设置 > 手机设置。

声控命令依赖于语言。要设置语言, 请选择语言设置 > 手机语言及所需 语言。

要训练手机的语音识别功能并使其 熟悉您的声音,请选择语音识别 > 语音识别测试。

要启动某一功能的声控命令,请选 择语音识别 > 声控命令及该项功 能。 表示已启动声控命令。

要启动声控命令,请选择增加。

要播放已启动的声控命令,请选择 播放。

要使用声控命令,请参见第 [27](#page-26-0) 页 [的"声控拨号"](#page-26-0)。

要管理声控命令,请滚动至某项功 能, 选择操作, 然后从以下选项中 进行选择:

修改或删除 — 重命名或关闭声控命 令

全部增加或全部删除 — 启动或关闭 声控命令列表中所有功能的声控命 令

#### 连接

您的手机提供多个功能用于连接到 其他设备以传送和接收数据。

诺基亚深知安全和可靠对您的手机 来说至关重要。

诺基亚提醒您:通过不明来源的任 何形式 (如蓝牙、彩信、红外或者数 据线) 收到的信息可能对您的个人 电脑或手机有害,为了您的手机安 全诺基亚建议您:

如有蓝牙功能,平时应关闭蓝牙 功能; •

- 接收不明来源的文件,如蓝牙文 件或彩信,要特别谨慎; •
- 对于来源不明的手机程序不要 安装; •
- 下载手机铃声、手机游戏等应用 程序,请至知名品牌网站,比如 • 诺基亚的软件库,它们可以为您 提供安全可靠的应用软件。

以上仅为提示信息,所涉及功能、 配置可依手机型号有所不同。

### 蓝牙无线技术

使用蓝牙技术,您可以通过无线电 波将设备连接至 10 米 (32 英尺) 范 围内的兼容蓝牙设备。

本设备支持第 2.1 + EDR 版蓝牙规 范,并支持以下模式:SIM 卡接入 模式、对象推送模式、文件传输模 式、耳机模式、免提模式、通用接 入模式、串行端口模式、通用对象 交换模式、高级音频传输模式、音 频/视频远程控制模式、服务发现应 用模式、个域网模式、电话簿访问 模式和通用音频/视频传输模式。为 确保可在本设备和其他支持蓝牙无

线技术的设备间进行互操作,请使 用经诺基亚认可,适用于此型号设 备的配件。请向其他设备的制造商 咨询该设备是否与本设备兼容。

使用支持蓝牙技术的功能可能加速 消耗电池的电量,缩短电池的使用 寿命。

无线设备处于远端 SIM 卡模式时, 您只能使用兼容的连接配件 (例如车 载套件) 拨打或接听电话。

要拨打电话,必须先退出远端 SIM 卡模式。如果设备已锁闭,请先输 入锁码以解锁设备。

#### 打开蓝牙连接

- 1 选择功能表 > 设置 > 数据连 通 > 蓝牙。
- 2 洗择本手机名称, 然后输入设备 的名称。
- 3 要启动蓝牙连接,请选择蓝 牙 > 开。 3 表示蓝牙功能已启 动。
- 4 要将您的设备连接至音频配件, 请选择连接音频附件,然后选择 所需配件。

- 5 要将设备与范围内的任何蓝牙设 备配对,请洗择已配对设备 > 添加新设备。
- 6 滚动至找到的设备,然后选择增 加。
- 7 在设备上输入密码 (最多 16 个字 符),然后在另一台蓝牙设备上 允许建立连接。

在隐藏模式下操作设备是一种较为 安全的方式,可避免恶意软件的侵 扰。请勿接受来自您不信任的来源 的蓝牙连接请求。或者,请关闭蓝 牙功能。这不会影响设备的其他功 能。

### 将您的 **PC** 连接至互联网

您可以使用蓝牙技术将您的兼容 PC 连接至互联网。 您的设备必须能够 连接至互联网 (网络服务),并且您 的 PC 必须支持蓝牙技术。 在连接至 设备的网络接入点 (Network Access Point, NAP) 服务并与 PC 配对之后, 设备将自动打开与互联网的分组数 据连接。

#### 分组数据

通用分组无线业务 (General Packet Radio Service, GPRS) 是一项网络

服务,它允许手机通过基于网络的 互联网协议 (Internet Protocol, IP) 收发数据。

要定义如何使用服务,请选择功能 表 > 设置 > 数据连通 > 分组数 据 > 分组数据连接, 然后可以选择 以下选项:

当需要时 — 使手机在应用软件需 要时建立分组数据连接。当应用软 件关闭时,该连接也会随之断开。

总是在线 — 使手机在开机时自动 连接分组数据网络

通过蓝牙技术将手机连接至兼容 PC,您就可以将手机用作调制解调 器。有关详情,请参见诺基亚 PC 套件文档。

### **USB** 数据线

您可以使用 USB 数据线在手机和兼 容 PC 或支持 PictBridge 标准的打 印机间传送数据。

要启动手机以传送数据或打印图像, 请连接数据线,然后选择模式:

**PC** 套件 — 将数据线用于诺基亚 PC 套件

<span id="page-23-0"></span>打印和多媒体 — 将手机和与 PictBridge 兼容的打印机或兼容 PC 配合使用

数据存储 — 连接至未安装诺基亚 软件的 PC 并将手机用作数据存储 设备

要更改 USB 模式, 请洗择功能表 > 设置 > 数据连通 > USB 数据线, 然 后选择所需的 USB 模式。

#### 同步和备份

选择功能表 > 设置 > 同步和备份, 然后得到以下选择:

手机同步 — 使用蓝牙技术在您的 设备和其他设备之间同步或复制选 定的数据。

创建备份 — 创建选定数据的备份。

**恢复备份** — 选择储存的备份文件, 然后将其恢复到设备。 洗择操作 > 详情可查看有关选定备份文件的信 息。

数据传送 — 在您的设备和其他设 备、PC 或网络服务器之间同步或复 制选定的数据 (网络服务)。

#### 网络提供商服务

您的网络提供商提供多种您可能要 使用的附加服务。这些服务中的某 些服务可能会收费。

#### **SIM** 卡服务

您的 SIM 卡可能提供了一些附加服 务。仅当您的 SIM 卡支持时,才可 以进入此功能表。功能表的名称和 内容取决于可用的服务。

使用这些服务可能需要发送信息或 拨打电话,而您可能需要为此支付 费用。

### 定位记录

网络可能会向您发送定位请求 (网络 服务)。请向您的服务提供商咨询以 申请开通此项服务并与其协商确定 定位信息的发送条件。

要接受或拒绝定位请求,请选择接 受或拒绝。如果您未接到定位请求, 则手机会根据您与网络运营商或服 或拒绝该请求。 务供应商确定的发送条件自动接受

要查看有关最近 10 个位置通知及请 求的信息,请选择**功能表 > 通讯记** 录 > 定位 > 位置记录。

### 广播信息、**SIM** 卡信息和网络命令 编辑器

### 广播信息

您可以接收由服务提供商发出的多 种栏目信息 (网络服务)。有关更多 信息,请向您的服务提供商咨询。

洗择功能表 > 信息 > 广播信息, 然 后从可用选项中进行选择。

#### 网络命令编辑器

利用网络命令编辑器,您可以输入 并向您的服务提供商发送服务请求 (USSD 命令), 如请求启动网络服务 的命令。

要编写和发送服务请求,请选择功 能表 > 信息 > 命令编辑器。有关详 细信息,请向您的服务提供商咨询。

#### **SIM** 卡信息

SIM 卡信息是指储存在 SIM 卡中的 特定文字信息。您可以将这些信息 从 SIM 卡复制或移动至手机存储 器,但不能反向复制或移动。

要阅读 SIM 卡信息,请选择功能 表 > 信息 > 操作 > **SIM** 卡信息。

#### 配置设置

您可以在设备中配置某些服务必需 的设置。 您也许能够通过配置信息 从服务提供商处接收这些设置。

#### 选择功能表 > 设置。

选择配置设置,然后从以下选项中 进行选择:

预设配置设置 — 查看设备中储存 的服务提供商,然后设置默认服务 提供商。

启动所有软件预设 — 为受支持的 应用软件启动默认配置设置。

<span id="page-25-0"></span>首选接入点 — 查看已储存的接入 点。

个人配置设置 — 为不同的服务手 动增加新的个人帐户,以及启动或 删除帐户。 要增加新的个人帐户, 请选择增加或操作 > 新增。 选择服 务类型,然后输入必需的参数。 启动个人帐户,请滚动至所需帐户, 然后选择操作 > 启动。

## 保持联系

了解如何拨打电话、输入文字、发 送信息,以及使用设备的电子邮件 功能。

### 拨打电话 拨打语音电话

#### 手动拨号

输入电话号码 (包括区号), 然后按 通话键。

要拨打国际长途电话,请按两下 **\*** 输入国际长途码 ("+"字符代表国 际拨出代码),然后输入国家或地区 代码、区号 (根据需要输入,且区号 前无需添加"0") 和电话号码。

### 重拨号码

要访问最近拨打过的电话号码的列 表,请在待机状态下按通话键。 选 择所需电话号码或姓名,然后按通 话键。

### 呼叫联系人

选择功能表 > 通讯录, 然后选择姓 名。 选择所需联系人, 然后按通话 键。

### <span id="page-26-0"></span>处理语音通话

要通过滑盖处理通话,请选择功能 表 > 设置 > 通话设置 > 滑盖通话 设置。

#### 接听来电

按通话键,或打开滑盖。

### 结束通话

按结束键, 或合上滑盖。

#### 使铃声静音

选择无声。

#### 拒绝接听来电

按结束键。

#### 在通话中调节音量

使用音量键。

#### 单键拨号

将电话号码指定给 2 至 9 中的一个 数字键。请参见第 21 [页的"指定拨](#page-20-0) [号快捷操作"。](#page-20-0)

按照下面的方法之一,使用单键拨 号拨打电话:

按数字键,然后再按通话键。

• 如果选择了功能表 > 设置 > 通 话设置 > 单键拨号 > 开,请按 住一个数字键。

#### 声控拨号

通过说出通讯录上储存的姓名的方 式拨打电话。

由于声控命令依赖于语言,因此在 使用声控拨号功能前必须先选择功 能表 > 设置 > 手机设置 > 语言设 置 > 手机语言及您的语言。

注意: 在嘈杂的环境中或处于紧急 状态下时,使用声控标签可能会有 一定的难度。因此您不应在任何情 况下都完全依赖声控拨号功能。

- 1 在主屏幕模式下按住右选择键。 此时会响起一声短暂的提示音并 显示请在听到提示音后讲话。
- 2 说出您希望呼叫的联系人的姓 名。如果语音识别成功,则会显 示建议的匹配项列表。手机会播 放该列表中首个匹配项的声控命 令。如果该命令不正确,则会滚 动至另一项。

#### 通话中选项

您可以在通话中使用的很多选项都 是网络服务。请向您的服务提供商 咨询是否提供了所需服务。

在通话过程中,选择操作,然后从 可用选项中进行选择。

某些网络选项包括保留、拨叫另一 方、加入会议通话、全部挂断和以 下选项:

发送多频音 — 发送双音多频音

切换通话 — 在当前通话和保留的 通话之间切换

转移通话 — 将保留的通话接入当 前通话并使自己从这两个通话中断 开

会议通话 — 进行会议通话

单独通话 — 在会议通话中进行单 独讨论

### 语音信息

语音信箱是一项网络服务,您可能 需要先申请开通该服务。有关更多 信息,请向您的服务提供商咨询。

#### 呼叫语音信箱

按住 **1**。

#### 编辑您的语音信箱号码

选择功能表 > 信息 > 语音信息 > 语音信箱号码。

### 通讯记录

要查看有关通话、信息、数据和同 步等操作的信息,请洗择功能表 > 通讯记录,然后选择所需的项目。

注意: 服务提供商单据中的实际通 话和服务费用可能会与之有所不同, 这取决于网络功能、记帐的去零取 整和税收等因素。

### 通话设置

依次选择功能表 > 设置和通话设 置,然后从以下选项中进行选择:

呼叫转接 — 转接您的呼叫 (网络服 务)。 如果启动了某些呼叫限制功 能,则可能无法转接呼叫。

任意键接听 — 通过快速按任意键 接听来电,但电源键、左选择键、 右选择键和结束键除外。

自动重拨 — 如果呼叫失败, 设备 自动重拨该号码。 设备将尝试呼叫 该号码 10 次。

<span id="page-28-0"></span>清晰语音 — 增强语音清晰度,特 别是在嘈杂的环境中。

单键拨号 — 通过按住相应的数字 键 (2-9) 来呼叫指定给该键的联系人 及其电话号码。

呼叫等待 — 当您在通话中接到新 的来电时,网络会通知您 (网络服 务)。

通话计时显示 — 显示正在进行的 通话的通话时长。

通话报告 — 在每次通话后短暂显 示通话的大致时间。

发送本手机号 — 在被叫方的手机 上显示您的手机号码 (网络服务)。 要使用您与服务提供商协商好的设 置,请选择网络预设。

滑盖通话设置 — 通过打开或合上 滑盖接听或结束通话。

#### 文字和信息

输入文字,以及创建信息和备忘。

### 中文输入法

根据手机销售市场的不同,手机中 预设的可用输入法也有所不同。

本手机支持简体中文输入法。

要在输入文字时更改书写语言,请 按住 #, 然后选择书写语言及所需 的语言。

#### 切换输入法

当前选用输入法的指示符号会显示 在屏幕的上方:

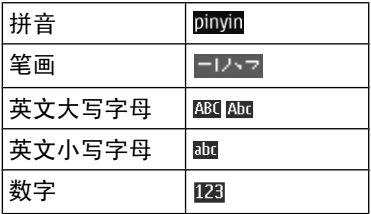

并非在任何情况下都可以使用上述 全部输入法。请检查屏幕上的指示 符号,以查看当前使用的输入法。

要在可用输入法之间切换,反复按 **#**,直至显示出所需输入法的指示符 号。

### 拼音输入法 拼音输入

拼音字母已标注在数字键上。您无 需考虑拼音字母在数字键上的位置,

只需按一下拼音字母所在的数字键。 手机就会提供合理的拼音字母组合。

使用拼音输入法输入汉字:

- 1 您只需按一下标有所需拼音字母 的数字键即可输入该拼音字母 (字母"**ü**"在键盘和屏幕上对应 于"**v**")。
- 2 反复按 **1** 直至所需声调显示在屏 幕上。
- 3 根据需要,反复按 **\*** 以突出显示 所需的拼音组合。
- 4 滚动至所需汉字,然后选择确 认。

#### 模糊拼音

使用此功能,您的手机可允许某些 拼音对的模糊使用:c/ch、z/zh、s/ sh、n/l、r/l、f/h、an/ang、in/ing 和 en/eng。要选择使用哪些模糊拼 音对,当屏幕上未显示任何输入符 号或联想字列表时,选择操作 > 模 糊拼音法。

### 笔画输入法

笔画输入法将构成汉字的笔画分为 五类:横、竖、撇、点和折。这五 类笔画分别对应于 **1** 至 **5** 这五个数 字键。

#### 按键  $\mathbf{1}$  $\overline{2}$  $\overline{\mathbf{3}}$  $\overline{4}$ 5 笔画 分类

### 笔画分为如下表所示五类:

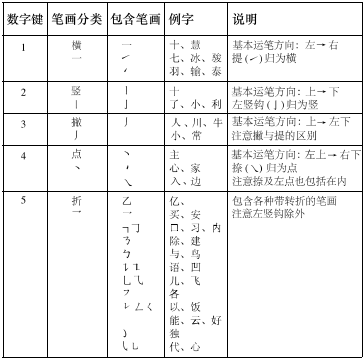

#### 1 根据标准笔画顺序,按相应的数 字键输入笔画。

如果您不确定要输入的笔画或笔 画归属的类别,则可以按 **6** 代替 该笔画,然后继续输入后面的其

他笔画。在输入区内会用问号 ("?") 来表示该笔画。

2 滚动至所需汉字,然后选择确 认。

### 词组输入

您可以一次输入最多包括七个汉字 的常用词组。

- 1 按相应的数字键输入词组中第一 个汉字的拼音音节或第一个拼音 字母, 或输入这个汉字的第一个 笔画。
- 2 按 **0** 可输入分隔符;在拼音输入 法中,反复按 **1** 可输入所需汉字 的声调。
- 3 输入下一个汉字的音节、第一个 拼音字母或第一个笔画。
- 4 根据需要重复步骤 2 和 3,输入 词组中所有汉字的音节、第一个 拼音字母或第一个笔画。
- 5 在选用拼音输入法时,根据需 要,反复按 **\*** 可突出显示所需的 拼音组合。
- 6 滚动浏览候选字列表, 选择所需 词组,然后选择确认。

手机中并未储存所有的词组。要创 建不超过七个汉字的词组,请在屏

幕上未显示任何输入符号或联想字 列表时,选择操作 > 用户词组 > 增 加。如果手机数据库的存储空间已 满,新创建的词组会覆盖久未使用 的词组。

使用分隔符可分隔不同汉字的拼音 音节或笔画。输入分隔符时,针对 可能的候选拼音字符串/笔画字符串 和分隔符的组合,手机会联想出能 够与之组成词组的字符或字符串。

#### 启动预想英文输入法

以英文模式书写文字时,请在按住 **#**键的同时选择打开联想输入法或关 闭联想输入法。

#### 传统英文输入法

反复按数字键 2 到 9,直至所需字 符出现在屏幕上。能够输入的字符 依赖于选定书写语言。

如果要输入的下一个字母恰好与当 前字母位于同一个按键上,请等待 ……<br>光标再次出现,然后继续输入下一 个字母。

要输入一些最常用的标点和特殊字 符,请反复按 **1**。 要访问特殊字符

列表,请按 **\***。 要插入空格,请按 **0**。

### 预想英文输入法

预想英文输入法以内置字典为基础, 且您还可以在字典中增加新单词。

- 1 按数字键 **2** 至 **9** 开始输入单词。 每个字母只需按一次键即可输 入。
- 2 要确认单词,按向右导航键或插 入空格。
	- 如果单词不是您需要的, 则 反复按 **\***,从列表中选择所 需单词。
	- 如果单词后出现"?",则表 示字典中没有您要输入的单 词。要将单词增加至字典, 选择拼写。使用传统英文输 入法输入整个单词,然后选 择储存。
	- 要输入复合词, 先输入复合 词的前半部分,然后按向右 导航键进行确认。输入复合 词的后半部分并确认单词。
- 3 继续输入下一个单词。

### 输入文字的提示

在没有显示输入符号时插入数字 按住所需的数字键。

## 当屏幕上未显示候选字或联想字列 表时插入空格

按 **0**。

## 输入完字词或者字符之后输入特殊 字符

按 **\***。

### 结束汉字联想功能

选择返回,或者按相应的按键开始 输入新的文字。

### 文字信息及彩信

可以创建信息并选择添加各种附件, 例如图片。当插入文件时,手机会 自动将文字信息转换为彩信。

#### 短信

您的设备支持字符数超出单条信息 限制的文字信息。字符数超出限制 的信息将作为两条或更多的连锁信 息发送。您的服务提供商可能会相 应计费。带有重音符号或其他符号 的字符,或者使用某些语言选项输

入的字符会占用更多空间,因而会 限制可通过单条信息发出的字符数。

设备会显示剩余能够输入的总字符 数以及发送时所需的信息数量。

要发送信息,必须在设备中储存正 确的信息中心号码。通常,默认情 况下会通过您的 SIM 卡设置此号 **码。要手动设置该号码, 洗择功能** 表 > 信息 > 信息设置 > 短信 > 信 息中心 > 增加信息中心, 然后输入 服务提供商的名称和号码。

### 彩信

彩信可以包含文字、声音片段、图 片或视频短片。

只有具备兼容功能的设备才能接收 和显示彩信。信息的显示效果可能 因不同的接收设备而异。

无线网络可能对彩信的大小有限制。 如果插入图像的大小超出该限制, 则设备可能缩小图像以通过彩信发 送。

重要须知: 打开信息时请务必小 心。信息可能包含恶意软件或其他 可能对您的设备或 PC 造成危害的 因素。

请向您的服务提供商咨询是否提供 了彩信服务 (MMS) 以及如何申请开 通该服务。

### 创建文字信息或彩信

- 1 选择功能表 > 信息 > 新建信 息 > 信息。
- 2 要增加收信人,滚动至收信人: 栏,然后输入收信人电话号码或 电子邮件地址;或者选择增加, 并从可用选项中选择收信人。 选择操作增加收信人和主题并设 置发送选项。
- 3 滚动至文字:栏,然后输入信息 文字。
- 4 要向信息附加内容,滚动至屏幕 底部的附件栏并选择所需内容。
- 5 要发送信息,请洗择发送。

屏幕顶部会显示信息的类型,并可 根据信息内容的变化自动更改。

服务提供商可能会根据信息类型收 取不同费用。有关详情,请向您的 服务提供商咨询。

### 阅读和回复信息

**重要须知:** 打开信息时请务必小 心。信息可能包含恶意软件或其他

可能对您的设备或 PC 造成危害的 因素。

当您接到信息时,会得到通知。选 择查看以显示信息。如果收到多条 信息,要显示信息,请从收件箱选 择所需信息,然后选择打开。使用 导航键来查看信息的全部内容。

要自动杳看彩信,请洗择播放。

要回复信息,请选择回复。

#### 发送和整理信息

要发送信息,请选择发送。手机会 将信息储存在"发件箱"文件夹中, 然后开始发送。

注意: 设备屏幕上显示的信息已发 送图标或文字不表示指定收信人已 收到信息。

如果信息发送中断,手机会尝试数 次重新发送信息。如果所有尝试都 失败,则信息会保留在"发件箱" 文件夹中。要取消信息发送,在 "发件箱"文件夹中,选择操作 > 取消发送。

要将已发信息储存在"已发信息" 文件夹中,请选择功能表 > 信息 >

#### 信息设置 > 标准设置 > 储存已发信 息。

手机会将收到的信息储存在"收件 箱"文件夹中。在"已存信息"文 件夹中整理您的信息。

要增加、重新命名或删除文件夹, 请选择功能表 > 信息 > 已存信 息 > 操作。

#### 即显信息

即显信息是指一经接收就可立即显 示的短信。

- 1 要编写即显信息,请选择功能 表 > 信息 > 新建信息 > 即显信 息。
- 2 输入收信人的手机号码,编写信 息 (最多70个字符), 然后选择 发送。

### 诺基亚 **Xpress** 声音信息

使用彩信以一种方便的方式创建和 发送声音信息。

- 1 选择功能表 > 信息 > 新建信 息 > 声音信息。这会启动"录 音"功能。
- 2 录制信息。

- <span id="page-34-0"></span>3 在收信人:栏中输入一个或多个 电话号码,或选择增加提取所需 号码。
- 4 要发送信息,请洗择发送。

#### 信息设置

选择功能表 > 信息 > 信息设置, 然 后可以选择以下选项:

标准设置 — 在您的设备中储存已 发送信息的副本、如果信息存储空 间已满则覆盖旧信息,以及设置与 信息相关的其他首选项。

短信 — 允许发送情况报告、设置 短信和短信电子邮件的信息中心、 选择字体支持的类型,以及设置与 短信相关的其他首选项。

彩信 — 允许发送情况报告、设置 彩信的外观、允许接收彩信和广告, 以及设置与彩信相关的其他首选项。

电子邮件信息 — 允许接收电子邮 件、设置电子邮件中的图像大小, 以及设置与电子邮件相关的其他首 选项。

服务消息 — 启动服务信息, 以及 设置与服务信息相关的首选项。

#### 电子邮件

使用您的手机访问您的 POP3 或 IMAP4 电子邮件帐号以阅读、编写 和发送电子邮件。此电子邮件应用 软件不同于短信息电邮功能。

您必须具有电子邮件帐户和正确的<br>设置,才能使用电子邮件。 有关是 设置,才能使用电子邮件。 否提供电子邮件服务以及正确的设 置,请与您的电子邮件服务提供商 联系。

#### 电子邮件设置向导

如果手机中未定义电子邮件设置, 则电子邮件设置向导会自动启动。 要为新增电子邮件帐号启动设置向 导, 请选择功能表 > 信息及现有的 电子邮件帐号。选择操作 > 增加信 箱启动电子邮件设置向导。请按照 屏幕上的说明操作。

#### 编写和发送电子邮件

您可以先编写电子邮件,然后连接 电子邮件服务。

- 1 选择功能表 > 信息 > 新建信 息 > 电子邮件信息。
- 2 输入收信人的电子邮件地址、主 题和电子邮件正文。要附加某个 文件,请选择操作 > 插入。

#### <span id="page-35-0"></span>**36** 图像和视频

- 3 若已定义了多个电子邮件帐号, 选择要通过其发送电子邮件的帐 号。
- 4 要发送电子邮件,请选择发送。

### 阅读和回复电子邮件

重要须知: 打开信息时请务必小 心。信息可能包含恶意软件或其他 可能对您的设备或 PC 造成危害的 因素。

- 1 要下载电子邮件标题,请选择功 能表 > 信息以及您的电子邮件 帐号。
- 2 要下载电子邮件及其附件,请选 **择电子邮件,然后选择打开或提** 取。
- 3 要回复或转发此电子邮件,请选 择操作,然后从可用选项中进行 选择。
- 4 要从您的电子邮件帐号断开,请 选择操作 > 断开连接。如果一 段时间内没有活动,与电子邮件 帐号的连接会自动断开。

#### 新电子邮件通知

您的手机会自动按指定时间间隔检 查您的电子邮件帐号,并在接到新 电子邮件时发出通知。

- 1 选择功能表 > 信息 > 信息设 置 > 电子邮件信息 > 编辑信箱。
- 2 选择您的电子邮件帐号,下载设 置,然后选择以下选项:
	- 信箱更新间隔 设置手机检查 电子邮件帐号中有无新电子邮件 的频率

自动提取 — 从电子邮件帐号自 动下载电子邮件

3 要启动新电子邮件通知功能,请 选择功能表 > 信息 > 信息设 置 > 电子邮件信息 > 新电子邮 件通知 > 开。

### 图像和视频

拍摄图像

### 启动照相机

选择功能表 > 影音天地 > 照相机; 或者如果处于视频模式,则向左或 向右滚动。

### 放大或缩小

在图像模式中,向上或向下滚动, 或使用音量键。
### 图像和视频 **37**

### 拍摄图像

选择**拍摄**,可拍摄图像。 图像储存在多媒体资料中。

# 启动照相机闪光灯

要设置设备在光线条件需要使用闪 光灯时自动使用闪光灯,请选择操 作 > 闪光灯 > 自动。要设置设备总 是使用闪光灯,请选择打开闪光灯。

使用闪光灯时请保持一定距离。不 要在近距离内对人或动物使用闪光 灯。在拍摄图像时不要遮住闪光灯。

#### 在拍摄后显示图像

选择操作 > 设置 > 照片预览时间, 然后选择预览时间。

手动结束图像预览 选择返回。

您的设备支持拍摄分辨率为 1536x2048 像素的图像。

### 录制视频短片

### 启动视频模式

选择功能表 > 影音天地, 然后选择 摄像机;或者如果处于图像模式, 则向左或向右滚动。

#### 开始录制

选择录制。

#### 暂停或继续录制

选择暂停或继续。

# 停止录制

选择停止。

视频短片储存在媒体资料中。

# 照相机和视频设置 选择功能表 > 影音天地 > 照相机。

在图像或视频模式中, 选择操作, 然后从以下选项中进行选择:

设置 — 修改其他照相机和视频设 置,及选择储存图像和视频短片的 位置。

自动定时器 — 使用自动定时器。

效果 — 对拍摄的图像应用不同的 效果 (例如,灰度和伪色)。

- 白平衡 使照相机适应当前的光 线条件。
- 横向格式或纵向格式 选择照相机 的方向。

#### 多媒体资料

管理图像、视频短片、音乐文件、 主题元素、图案、铃声、录音和收 到的文件。 这些文件储存在设备存 储器或存储卡中,并可按文件夹存 放。

### 照片

使用"照片"应用软件杳看图像及 播放视频短片。

选择功能表 > 多媒体资料 >照片。

请从以下选项中进行选择:

全部照片 — 以微缩图标的形式查 看图像。您可以按日期、名称或大 小对图像进行排序。

时间线 — 按图像拍摄的顺序查看 图像。

图册 — 将图像整理到图册中。您 可以创建、重新命名和删除图册。 如果您删除图册,不会从存储器删 除图册中的图像。

#### 查看幻灯片

幻灯片使用当前选择的文件夹或图 册的图像。

- 1 选择全部照片、时间线或图册。
- 2 选择操作 > 幻灯片放映。
- 3 选择开始幻灯片放映。

#### 编辑图像

例如,您可以旋转图像;翻转图 像;裁剪图像;调节图像的亮度、 对比度和颜色。

- 1 在全部照片、时间线或图册中选 择所需图像。
- 2 选择操作 > 编辑照片。
- 3 更改设置或值。 选择编辑选项,然后使用导航键

### 音乐和视频

您的设备包括媒体播放器,用于播 放歌曲和视频短片。 音乐和视频文 件储存在设备存储器或存储卡的音 乐文件夹中,系统会自动检测到这 些文件并将它们增加到视频或音乐 库中。

选择**功能表 > 多媒体资料**,然后选 择音乐和视频。

### 图像和视频 **39**

请从以下选项中进行选择: 视频 — 列出所有可用的视频短片。 曲。 例如,您可以按音乐家、专辑 或流派对歌曲进行排序。 全部歌曲 — 列出所有可用的歌

# 管理文件夹和文件

要管理媒体资料中的文件夹和文件, 请选择**功能表 > 多媒体资料**。

### 查看文件夹的列表

选择全部内容。

### 查看文件夹中文件的列表

选择所需文件夹,然后选择打开。

#### 在移动文件时,查看存储卡的文件 夹

滚动至存储卡,然后向右滚动。

### 打印图像

您的设备支持诺基亚 XpressPrint, 允许您以 JPEG 文件格式打印图像。

- 1 使用 USB 数据线或蓝牙连接 (如 果打印机支持) 将您的设备连接 至兼容打印机。
- 2 从媒体资料中选择所需图像,然 后选择操作 > 打印。

# **© 2010** 诺基亚。保留所有权利。

#### 存储卡

使用存储卡储存您的多媒体文件, 例如视频短片、歌曲、声音文件、 **图像和信息数据**。

### 选择功能表 >多媒体资料 >全部内 容 > 存储卡。

媒体资料中某些包含设备所用内容 (例如 主题元素) 的文件夹可以储存 在存储卡上。

如果未预先格式化存储卡,则需要 对其进行格式化。 如果格式化存储 卡,则存储卡上的所有数据将被永 久删除。

### 格式化存储卡

储卡 > 确认。 完成格式化后,为存 储卡输入一个名称。 选择操作 > 存储卡选项 > 格式化存

### 使用密码保护存储卡

选择操作 > 存储卡选项 > 设定密 码。 密码储存在您的设备中,因此 只有要在其他设备中使用存储卡时 才需要输入密码。

### 删除存储卡密码

选择操作 > 存储卡选项 > 删除密 码。

### 查看存储空间的占用情况

选择操作 > 详情。 将显示各类数据 占用的大致存储空间,以及可用于 安装新软件的大致存储空间。

# 娱乐

#### 播放音乐

使用音乐播放器或收音机播放音乐, 使用录音录制声音或语音。 从互联 网下载音乐, 或从 PC 传送音乐。

### 媒体播放器

要打开媒体播放器,请选择功能 表 > 影音天地 > 媒体播放器。

#### 音乐功能表

访问您储存在设备存储器或存储卡 中的音乐和视频文件,从网上下载 音乐或视频短片,或查看来自网络 服务器的兼容视频流媒体 (网络服 务)。

选择功能表 > 影音天地 > 媒体播放 器。

### 播放媒体文件

从可用文件夹中选择所需文件,然 后选择播放。

#### 从网上下载文件

选择操作 > 下载, 然后选择下载站 点。

### 在增加文件后更新音乐库 选择操作 > 更新音乐库。

#### 创建播放列表

- 1 选择播放列表 > 创建播放列表, 然后输入播放列表的名称。
- 2 从显示的列表增加音乐或视频短 片。
- 3 要储存播放列表,请选择完成。

#### 配置流媒体服务

您也许能够通过配置信息从服务提 供商处接收流媒体设置。您也可以 手动输入设置。

- 1 选择操作 > 下载 > 流媒体设 置 > 配置。
- 2 选择流媒体的服务提供商、预设 或个人配置。
- 3 选择帐号,然后选择当前配置设 置中的流媒体服务帐户。

#### 播放音乐曲目

要调节音量,请按音量键。

可以使用音乐播放器按键或屏幕上 的虚拟按键控制播放器。

要开始或暂停播放, 请按 ▶Ⅱ。

要跳至下一首曲目,请按 ▶▶ 。要跳 至上一首曲目的起始位置,请连按 两次 144。

要使当前曲目快讲, 请按住 **>>**I。要 使当前曲目快退, 请按住 ▲ 。请在 到达需要继续播放音乐的位置后松 开按键。

在媒体播放器功能表中,您可以使 用以下快捷方式:

要切换至音乐功能表,请选择 〓。

要切换至当前播放列表,请选择  $\left(\cdots\right)$ 

要关闭媒体播放器功能表,并在后 台继续播放音乐,请按结束键。

要停止媒体播放器,请按住结束键。

### 更改媒体播放器外观

您的手机提供有多种主题元素,可 更改媒体播放器的外观。

选择功能表 > 影音天地 > 媒体播放 器 > 转至媒体播放器 > 操作 > 设 置 > 媒体播放器主题, 然后选择一 个列出的主题元素。虚拟按钮可能 因主题元素而更改。

### 收音机

您的设备装有内置调频天线。

选择功能表 > 影音天地 > 调频收音 机。

#### 搜索广播电台

- 1 要开始搜索,请按住向左或向右<br> 导航键。 要以 0.05 MHz 为单位 导航键。 要以 0.05 MHz 为单位 更改广播频率,请快速按向左或 向右导航键。
- 2 要在存储位置上储存电台,请选 择操作 > 储存频道。
- 3 要输入广播电台的名称,请选择 操作 > 频道 > 操作 > 重新命 名。

选择操作,然后从以下选项中进行 选择:

搜索全部频道 — 自动搜索您所在 位置的可用电台。

设定频率 — 输入广播电台的频率。

频道目录 — 访问提供广播电台列 表的网站。

频道 — 列出、重新命名或删除已 储存的由台。

### 使用屏幕上的虚拟按钮

使用导航键。

#### 更改电台

向上或向下滚动,或按与电台列表 中电台编号对应的数字键。

### 调节音量

使用音量键。

### 设置收音机在后台播放

快速按结束键。

#### 关闭收音机

按住结束键。

### 收音机设置

选择功能表 > 影音天地 > 调频收音 机。

选择操作 > 设置, 然后从以下选项 中进行选择:

**RDS** — 显示来自无线电数据系统 的信息,例如电台的名称。

自动调频 — 允许设备自动切换至 接收效果更好的频率 (当 RDS 启动 时可用)。

播放方式 — 使用耳机或扬声器收 听。

输出 — 在立体声或单声道输出之 间切换。

收音机主题元素 — 选择收音机的 外观。

触摸音乐键 — 启动触摸音乐键。

### 录音

录制语音、声音或当前通话,并将 录音储存在"多媒体资料"中。

选择功能表 > 影音天地 > 录音。

在使用数据通话连接时,您不能使 用语音备忘。

要使用图形化按键 ◎ 、 Ⅲ 或 ■, 请向左或向右滚动。

### 开始录制

洗择 , 或者在通话过程中, 选择 操作 > 录制。 当录制通话内容时, 通话各方都会听到微弱的蜂鸣声。

#### 暂停录制

诜柽Ⅲ。

#### 停止录制

选择 ■。录音储存在 "多媒体资 料"里的"全部内容"中的"录 音"文件夹中。

要播放或发送上次录音、访问录音 列表,或选择储存录音的存储器和 文件夹,请选择操作,然后选择合 适的选项。

#### 均衡器

使用音乐播放器时调节音质。

选择功能表 > 影音天地 > 均衡器。

要启动预设的均衡器设置组,请滚 动到其中一组设置,然后选择启动。

#### 创建新的均衡器设置组

1 从列表中的最后两组中选择一 个,然后选择**选项 >修改**。

- 2 向左或向右滚动打开虚拟滑块, 然后向上或向下滚动以调节滑块 的位置。
- 3 要储存设置并为该设置组创建名 称,请选择**储存**和**选项 >重新** 命名。

#### 网络

您可以使用设备浏览器接入各类互 联网服务 (网络服务)。 互联网网页 的显示效果可能因屏幕大小的不同 而异。 您可能无法查看互联网网页 上的全部详情。

重要须知: 仅可使用您信任的服 务,且其提供商应能够提供必要的 安全保护, 以抵制有害软件的侵扰。

此设备中的 XHTML 浏览器支持 Unicode 编码格式。

请向您的服务提供商咨询是否提供 了这些服务、收费标准以及用法说 明。

您可以通过配置信息从您的服务提 供商处接收浏览所需的配置设置。

要设置服务,请洗择功能表 > 互联 网 > 网络设置 > 配置设置, 然后选 择配置及帐号。

#### 连接服务

要与服务建立连接,请选择功能 表 > 互联网 > 主页; 或在待机状态 下按住 **0**。

要选择书签,请选择功能表 > 互联 网 > 书签。

要选择最后浏览的网址,请选择功 能表 > 互联网 > 最后浏览网址。

要输入服务的地址,请选择功能 表 > 互联网 > 输入网址。 请输入 地址,然后选择确认。

与服务建立连接后,您就可以开始 浏览其网页了。 手机按键的功能可 能因不同的服务而有所不同。 请按 手机屏幕上的指示文字操作。 有关 详细信息,请向您的服务提供商咨 询。

### 外观设置

浏览网络时,选择操作 >设置,然 后选择以下选项:

显示 — 选择字体大小、是否要显 示图像,以及文本的显示方式。

标准 — 选择是否要以 Unicode (UTF-8) 格式传送网址、内容的编 码类型,以及是否要启用 JavaScript™ 脚本。

有效的选项可能因情况会有所不同。

### 缓冲存储

缓冲存储是用于暂时储存数据的存 储空间。如果您曾经试图访问或成 功访问过需要密码的保密信息,请 在每次用后清除缓冲存储。您访问 过的信息或服务会储存在缓冲存储 中。

缓存数据是指网站在手机的缓冲存 储中储存的数据。 缓存数据会一直 储存,直至您清除缓冲存储。

要在浏览时清除缓冲存储,请选择 操作 > 工具 > 清除缓冲存储。

要允许或禁止手机接收缓存数据, 请选择功能表 > 互联网 > 网络设 置 > 安全 > 缓存数据, 或者在浏览 时选择操作 > 设置 > 安全 > 缓存 数据。

#### 浏览器安全机制

一些服务可能需要使用安全功能, 例如银行业务或在线购物。 建立此 类连接时,您不仅需要安全证书, 还可能需要安全模块。安全模块可 能包含在 SIM 卡中。 有关更多信 息,请向您的服务提供商咨询。

书或用户证书的列表,请选择**功能** 要 查看已下载到您的设备的授权证 表 > 设置 > 保密设置 > 授权证书 或用户证书。

**重要须知:** 虽然证书的使用会极大 地降低远程连接和软件安装过程中 的风险,但只有正确地使用证书才 能提高安全性,使您获益。证书的 存在本身并不能提供任何保护;只 有当证书管理中存在着正确、可靠 和可信的证书时,安全性才能得到 提高。证书的有效期有限。如果确 信证书有效,而仍然显示"过期证 书"或"证书尚未生效",请杳看 设备内的当前日期和时间设置是否 正确。

更改任何证书设置之前,您必须确 定您相信证书的所有者,并且证书 确实属于其声称的所有者。

#### 游戏和应用软件

您可以管理应用软件和游戏。您的 手机可能安装有多个游戏和应用软 件。这些文件可储存在手机存储器 或插入的存储卡中,并可按文件夹 存放。

#### 启动应用软件

选择功能表 > 应用软件 > 游戏、收 藏或存储卡。滚动至所需游戏或应 用软件,然后选择打开。

要设置游戏的声音、灯光和振动效 果,请选择功能表 > 应用软件 > 操 作 > 应用软件设置。

要查看应用程序选项,选择功能 表 > 应用软件 > 收藏 > 操作。 选择以下设置:

更新版本 — 检查是否可从网络下 载应用软件的新版本 (网络服务)。

网页 — 从互联网网页中了解有关 应用软件的更多信息或附加数据 (网 络服务)。

应用软件接入 — 限制应用程序访 问网络。

有效的选项可能因情况会有所不同。

### 下载应用软件

您的手机支持 J2ME™ Java 应用软 件。 在下载此应用软件之前,请确 保其与您的手机兼容。

重要须知: 仅可安装和使用来源可 靠的应用程序及其他软件,如通过 Symbian Signed 认证或通过 Java Verified™ 测试的应用程序。

您可以用不同的方式下载新的应用 软件和游戏。

- 选择功能表 > 应用软件 > 操 作 > 下载 > 应用软件下载或游 戏下载;这时会显示预设书签的 列表。
- 使用 PC 套件中的诺基亚应用软 件安装器将应用软件下载到手机 内。

请向您的服务提供商咨询是否提供 了不同的服务及其收费标准。

# "地图"应用软件

地图的供应情况根据各个国家/地区 的法律规定而定,例如可能因为国 家或地区法律限制而不能提供地图 导航功能。诺基亚对地图的供应 (包 括地图的精确度、正确性或者即时 更新) 不提供任何保证。

您可以浏览不同城市和国家/地区的 地图、搜索地址和关注点、制定从 一个位置到另一个位置的路线、将 位置存为标记,以及将它们发送到 兼容设备。

从某种程度上讲,几乎所有数字绘 制图都不太准确,还可能不够完整。 因此请勿完全依赖为设备下载的绘 制图。

注意: 下载地图、卫星图像、语音 文件、指南或交通信息等内容,可 能需要传输大量数据 (网络服务)。

卫星图像、指南、天气和交通信息 等内容以及相关服务由独立于诺基 亚的第三方制作及提供。此类内容 在一定程度上可能并不准确和完整, 而且它是否可用取决于服务商是否 提供此内容。不要完全依赖前述内 容和相关服务。

要使用"地图"应用软件,请洗择 功能表 > 事务管理器 > 地图, 然后 从可用选项中进行选择。 有关"地图"应用软件的详细信息, 请参见 www.nokia.com.cn/maps。

### 下载地图

您设备的存储卡上可能包含预装地 图。 您可以使用诺基亚地图加载 器 PC 软件通过互联网下载一组新 地图。

### 下载并安装诺基亚地图加载器

- 1 要在您的 PC 上下载诺基亚地图 加载器以及更多说明,请访问 www.nokia.com.cn/maps 。
- 2 选择功能表 > 事务管理器 > 地 图执行初始配置。

### 下载地图

在您首次下载新地图之前,确保您 的设备中插有存储卡。

要更改您的存储卡上的地图选择, 请使用诺基亚地图加载器删除存储 卡上的所有地图,然后下载新选择, 以确保所有地图来自同一个版本。

### 自动下载地图

选择功能表 > 事务管理器 > 地图, 然后选择设置 > 网络设置 > 允许网 络使用情况 > 是或在注册网络中。

关闭自动下载

选择否。

注意: 下载地图、卫星图像、语音 文件、指南或交通信息等内容,可 能需要传输大量数据 (网络服务)。

#### 地图和 **GPS**

您的设备不具有内置 GPS 天线。 要使用需要 GPS 连接的应用软件, 请使用兼容外置 GPS 接收器 (单独 销售的配件)。 使用蓝牙无线技术 将 GPS 接收器与您的设备进行配 对。 有关更多信息, 请参见 GPS 接收器的用户手册。

在将您的设备与外置 GPS 接收器配 对之后,设备可能要在几分钟之后 才能显示出当前位置。

全球定位系统 (Global Positioning System, GPS) 由美国政府运营,其 准确性和维护由美国政府完全负责。 定位数据的准确性可能因美国政府 调整 GPS 卫星而受到影响,且可能 根据美国国防部民用 GPS 政策和联 邦无线电导航计划作相应更改。卫 星排列位置不合理也会影响定位数 据的准确性。能否收到 GPS 信号及 其质量可能因您的位置、建筑物、 自然障碍和天气状况而受到影响。 GPS 信号在建筑物内部或地下可能

无法收到,并可能受到混凝土和金 属等材料的削弱。

GPS 不能用于精确的位置测量, 日 您不应完全依赖 GPS 接收机和蜂窝 无线电网络提供的位置数据进行定 位或导航。

建立 GPS 连接花费的时间从几秒到 数十分钟不等,也会受现场地理环 境和天气影响。

本设备的 GPS 功能不能用于专业的 导航和定位,因此建立 GPS 连接可 能需要数十分钟,这会受天气、使用 环境及其他条件影响。建议您将 GPS 作为导航辅助功能,不要用于紧急情 况或需要较高精度的定位工作。

#### 附加服务

您可以将"地图"应用软件升级为 完整的导航系统以便在驾车和步行 时使用。 您需要完整导航系统的地 区许可证。 驾车导航完全由语音指 导,具有二维和三维地图视图。 行导航步行速度上限为每小时 30 公 里 (每小时 18.6 英里),并且不提供 语音指导。 导航服务并不是在所有 国家和地区都可用。 有关详细信 息,请参见当地的诺基亚网站。

要使用此服务,您需要支持蓝牙无 线技术的兼容外置 GPS 接收器。

### 购买导航服务

选择功能表 > 事务管理器 > 地图, 再选择附加服务 > 购买导航许可 证,然后按照说明进行操作。

要使用带语音指导的导航,您必须 允许"地图"应用软件使用网络连 接。

导航许可证将与您的 SIM 卡关 联。 如果您在设备中插入另一张 SIM 卡, 则当开始导航时, 将要求 您购买许可证。 在购买过程中,我 们将提供选项允许您将现有的导航 许可证转移到新的 SIM 卡而无需另 外付费。

# 事务管理器

让您的手机帮助管理您的生活。

#### 管理通讯录

将姓名、电话号码和地址以通讯录 的形式储存在设备中和 SIM 卡上。

选择功能表 > 通讯录。

### 为通讯录选择存储器

设备存储器中可储存带有不同电话 号码和文字项等附加详情的联系 您还可以为有限数量的联系人 增加图像、铃声或视频短片。

SIM 卡存储器中可以储存带有一个 电话号码的姓名。 储存在 SIM 卡存 储器中的联系人以 11 表示。

- 1 选择设置 > 存储器选择为您的 联系人选择 SIM 卡或设备存储 器,也可同时选择这两者。
- 2 选择手机和 **SIM** 卡可从这两个存 储器中提取联系人。 当您储存 联系人时,他们储存在设备存储 器中。

### 处理通讯录

查找通讯录中的姓名

选择功能表 > 通讯录 > 姓名。

滚动浏览姓名列表,或输入要查找 的姓名的前几个英文字母或汉字。

选择功能表 > 通讯录 > 姓名 > 操 作 > 查找。

输入要查找的姓名的前几个英文字 母或汉字,然后选择查找。

储存姓名和电话号码 选择功能表 > 通讯录 > 新增。

### 增加或编辑详情

洗择所需姓名, 然后洗择详情 > 操 作 > 增加详情。

# **© 2010** 诺基亚。保留所有权利。

### 删除详情

选择所需姓名,然后选择详情。选 择所需详情, 然后洗择操作 > 删 除。

### 删除姓名

选择所需姓名,然后选择操作 > 删 除联系人。

### 删除全部姓名

选择功能表 > 通讯录 > 删除全部姓 名 > 从手机存储中或从 **SIM** 卡中。

### 在设备存储器和 **SIM** 卡存储器之间 复制或移动联系人

# 复制单个联系人

选择操作 > 标记选项 > 标记。 标 记要复制或移动的联系人,然后选 择操作 > 复制标记的条目或转存标 记的条目。

## 复制所有联系人

选择功能表 > 通讯录 > 复制联系人 或转存联系人。

### 创建联系人分组

将姓名分配到使用不同铃声和图像 的通话组中。

#### **50** 事务管理器

- 1 选择功能表 > 通讯录 > 通话组。
- 2 选择增加或操作 > 增加新分组 可创建新分组。
- 3 输入组名,可选择图像和铃声, 然后选择储存。
- 4 要将联系人增加到分组中,请选 择所需分组,然后选择查看 > 增加。

### 电子名片

您可以在手机和支持 vCard 标准的 兼容设备间发送和接收联系信息。

要发送电子名片,请搜索所需姓名, 然后选择详情 > 操作 > 发送名片。

当您收到电子名片时,选择显示 > 储存可将电子名片储存在手机存储 器中。

### 日期和时间

要更改时钟类型、时间、时区或日 期, 请洗择功能表 > 设置 > 日期和 时间。

当您在不同时区内旅行时,选择功 能表 > 设置 > 日期和时间 > 日期 和时间设置 > 时区:,然后向左或 向右滚动以选择所在位置的时区。 时间和日期会根据选定时区而设置,

### **© 2010** 诺基亚。保留所有权利。

这样您的手机就能够显示收到的文 字信息或彩信的正确发送时间。

例如,GMT+8 表示中国的时区。

#### 闹钟

让闹钟在指定时间响铃。

#### 设置闹钟提示

- 1 选择功能表 > 事务管理器 > 闹 钟。
- 2 启动闹铃,输入闹铃时间。<br>3 要在一周中选宝的几天重<sup>6</sup>
- 3 要在一周中选定的几天重复闹 铃,请选择重复: > 开,然后 选择要重复闹铃的那几天。
- 4 选择闹铃铃声。<br>5 定义再响等待B
- 5 定义再响等待时间,然后选择储 存。

### 停止闹钟铃声

**要停止闹铃,请选择停止。** 

如果您让闹铃响一分钟或选择再响, 则闹铃会停止,并在指定等待时间 后重响。

#### 日历

选择功能表 > 事务管理器 > 日历。

当前日期显示有边框。 如果某一日 期存在任何备忘,则该日期显示为 粗体格式。 要查看该日期对应的备 忘,请洗择查看。要杳看某一周, 选择操作 > 星期显示格式。 要删除 日历中的所有备忘,请选择操作 > 删除备忘 > 全部备忘。

要修改日期和时间设置,请选择操 作 > 设置。 要在特定时间后自动删 除所有旧的备忘,请选择操作 > 设 置 > 自动删除备忘。

#### 增加日历备忘

滚动至相应日期,选择操作 > 写备 忘。 选择备忘类型,然后在相应的 栏中输入详细信息。

#### 待办事项

要将必须按时执行的任务创建为待 办事项,请选择功能表 > 事务管理 器 > 待办事项。

若尚未增加任何待办事项,则选择 增加可创建待办事项;若已有待办 事项,请选择操作 > 增加。填写栏 位信息,然后选择储存。

要查看待办事项,请滚动至所需待 办事项,然后选择查看。

#### 农历

要使用农历,手机语言必须设置为 中文。

要在月视图中查看突出显示的日期 的农历详情,请选择操作 > 农历。

要搜索农历节气,请在农历日视图 中选择节日,输入春节的阳历年份, 然后选择所需农历节气。

在农历日视图中,选择操作,然后 从以下选项中进行选择:

节气 — 搜索阳历日期。

阳历转农历 — 将阳历日期转换为 农历日期。

农历转阳历 — 将农历日期转换为 阳历日期。

### 备忘

要编写和发送备忘,请选择功能 表 > 事务管理器 > 备忘。

若尚未增加任何备忘,则选择写备 忘可增加备忘;若已有备忘,请洗 择操作 > 写备忘。输入备忘, 然后 选择储存。

#### 计算器

您的手机提供了标准、科学和贷款 计算器功能。

选择功能表 > 事务管理器 > 计算 器 > 操作, 选择计算器类型和操作 说明。

此计算器的精确度有限且仅可用于 简单的计算。

#### 定时器

#### 普通计时器

- 1 要启动普通计时器,请选择功能 表 > 事务管理器 > 定时器 > 普 通计时器,输入定时时间, 然后 输入一段在到达指定定时时间时 显示的备忘文字。要更改定时时 间,请选择更改时间。
- 2 要启动计时器,请选择开始。
- 3 要停止计时,请选择停止计时。

#### 间隔计时器

- 1 要启动间隔计时器 (最多可设置 10 个间隔),请先输入时间间 隔。
- 2 选择功能表 > 事务管理器 > 定 时器 > 间隔计时器。

3 要启动计时器,请选择开始计 时 > 开始。

要选择间隔计时器如何在下一时段 开始,请洗择功能表 > 事务管理 器 > 定时器 > 设置 > 进入下一时 段。

#### 秒表

您可以用秒表计时,测定分别计时 或以圈计时。

选择功能表 > 事务管理器 > 秒表, 然后从以下选项中进行选择:

分别计时 — 测量分别计时。要重 新设定秒表且不储存以前的计时结 果,请洗择操作 > 重新设定。

以圈计时 — 测量以圈计时

继续 — 查看已设置为在后台运行 的秒表计时结果。要使秒表计时在 后台运行,请按结束键。

显示最后时间 — 如果尚未重新设 定秒表,则选择此选项可查看最后 测量的时间

除储存的时间 查看时间或删除时间 — 查看或删

要使秒表计时在后台运行,请按结 束键。

### 字典

在字典功能表中,您既可以查找汉 字的英文翻译,也可以查找英文单 词的中文翻译。

- 1 选择功能表 > 事务管理器 > 字 典。
- 2 根据需要,切换至所需输入法。
- 3 输入汉字或英文单词。
- 4 在显示的汉字或单词列表中滚动 至所需汉字或单词,然后将其选 中以查看翻译。

要查看英文单词的同义词或反义 词,选择操作 > 同义词或操 作 > 反义词。

要查看所显示的汉字或单词列表 中的上一个或下一个汉字或单词 的翻译,请按向左或向右导航 键。

如果字典应用软件的部分数据储存 在存储卡的字典文件夹中,当您需 要更换存储卡时,请使用数据存储 功能将数据储存到 PC 中。然后将 数据传送回设备中新插入的存储卡 中。如果无法将存储卡中的数据储 存到 PC 中,请访问

www.nokia.com.cn 以从网站下载 字典数据。

# 支持和更新

诺基亚以多种方式帮助您充分发挥 设备的作用。

### 支持

如果您要了解有关如何使用您的产 品的更多信息,或者不太确定您的 设备如何正常工作,请参阅用户手 册或访问 www.nokia.com/support 或您当地诺基亚网站上的支持页 面;对于移动设备,请访问 www.nokia.mobi/support 上的支持 页面。

如果仍无法解决您的问题,请执行 以下操作:

- 重新启动设备:关闭设备,然后 取出电池。约一分钟后,重新装 入电池并开机。
- 利用诺基亚软件更新器应用程 序,可以定期更新您的设备软 件,从而获得最佳性能和可用的 新功能。请访问

www.nokia.com.cn/ softwareupdate。更新设备软件 前,请务必备份设备中的数据。

• 按照用户手册中的说明恢复原厂 设置。

如果问题仍未解决,请联系诺基亚, 以获得维修服务。请访问 www.nokia.com.cn/repair。在发送 您的设备进行维修之前,请务必备 份设备中的数据。

### **My Nokia**

接收有关您的诺基亚手机的免费提 示、技巧和支持,以及免费试用内 容、互动演示、个性化的网页和有 关最新诺基亚产品和服务的新闻。

充分利用诺基亚手机的功能,立即 注册 My Nokia! 要获取更多信息, 并了解您所在的地区是否提供该功 能, 请访问: www.nokia.com/ mynokia。

#### 下载内容

您也许能够将一些新内容 (如主题元 素) 下载到手机中 (网络服务)。

重要须知: 仅可使用您信任的服 务,且其提供商应能够提供必要的 安全保护, 以抵制有害软件的侵扰。

请向您的服务提供商咨询是否提供 了不同的服务及其收费标准。

#### 利用 **PC** 更新软件

作为一款 PC 应用程序, 诺基亚软 件更新器可让您更新设备软件。要 更新您的设备软件,您需要有兼容 的 PC、宽带互联网接入配置以及连 接设备和 PC 的兼容 USB 数据线。

要获取有关诺基亚软件更新器应用 程序的更多信息,以及要下载该应 用程序,请访问 www.nokia.com.cn/ softwareupdate。

### 恢复出厂设

要恢复手机的出厂设置,请选择功 能表 > 设置 > 恢复出厂设置, 然后 可以选择以下选项:

仅恢复设置 — 恢复所有参数的出 厂设置,而不删除任何个人数据。

全部恢复 — 恢复所有参数的出厂 设置并删除个人数据,例如通讯录、 信息、媒体文件及启动密钥。

# 环保提示

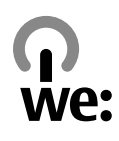

您可以参考下列环保提示,为环境 保护贡献一份力量。

### 节约能源

当电池完全充满电并断开充电器与 设备的连接后,请将充电器插头从 电源插座上拔出。

如果您进行以下操作,则不需要像 目前这样频繁地为电池充电:

- 在不使用时,关闭并禁用应用程 序、服务和连接。
- 调低屏幕的亮度。
- 如果您的设备具有相关功能,请 将设备设定为在最少多长时间不 使用后进入节电模式。
- 禁用不必要的声音,例如按键音 和铃声。

#### 回收

诺基亚手机所使用的绝大部分材料 均可回收再利用。要了解如何回收 您的诺基亚产品,请访问 www.nokia.com.cn/werecycle, 或 者使用移动设备访问 www.nokia.mobi/werecycle。

请按照当地的回收规范,回收包装 材料及用户手册。

### 了解详情

有关设备环保情况的更多信息,请 访问 www.nokia.com/ ecodeclaration。

# 诺基亚原厂配件

### 警告:

仅可使用经诺基亚认可、适用于此 特定型号设备的电池、充电器 件。使用其他类型的电池、 <u>配件可能违反对设备的认可或</u> 并可能导致危险。 使用未经认可的充电器或电池, 能存在引发火灾、爆炸、泄露或发 生其他危险的风险。

有关认可配件的供货情况,请向您 的经销商查询。

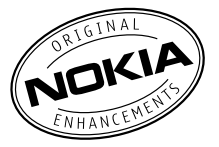

现有多种配件可供您的设备使用。 有关更多详情,请访问 www.nokia.com.cn。

诺基亚设备的所有配件都在精美的 销售包装中提供。购买的配件如果 没有单独的包装一定不是诺基亚原 厂配件。

### 如何购买诺基亚原厂配件:

1 到诺基亚原厂配件的授权经销商 处购买。

> 有关最近的诺基亚配件授权经销 商的信息,请向诺基亚原厂配件 分销商查询。

> \* 当您购买配件时,一定要求经 销商开具单独的发票,列出价格 和型号,这将有助于保护您自己 的权益。

2 访问诺基亚在线商店,网址为 www.shop.nokia.com.cn。

#### • 定期查看所有车载配件是否安装 和操作正常。

到的地方。

• 只有合格的维修人员才可以安装 复杂的车载配件。

有关配件使用的一些注意事项

请将所有配件放置在儿童接触不

切断任何配件的电源时, 应握住 并拔出插头而不是拉扯电源线。

## 为什么使用原厂配件?

作为设备的关键组件,电池和充电 器在确保设备正常、安全工作方面 发挥关键作用。我们的长期客户调 查和售后服务显示,在很多情况下, 使用未经认可的配件 (特别是未经认 可的电池和充电器) 会导致设备出现 故障。

### 使用未经认可的电池和充电器可能 产生的危险

- 使用寿命缩短,充电和放电时间 明显短于原厂电池的充电和放电 时间。
- 导致设备的使用寿命明显缩短, 不稳定的电源使设备电流不能正 常工作,这会产生持续的损害。
- 设备的性能和可靠性变差, 通话 质量受到影响,经常出现断线。

• 可能出现燃烧或爆炸,危害用户 的安全。

### 使用诺基亚原厂配件的好处

- 充分的安全保障。
- 只有原厂配件才能享受高品质的 售后维护和服务。
- 对于由于使用非诺基亚原厂配件 而引起的设备故障,诺基亚不承 担保修责任。

错误:设备电池是将一组相连电解 槽组合在单个封装中的简单产品。

正确:许多高科技的设计和高品质 的原材料是制造电池所必需的,这 样才能提供稳定且持久的性能。通 过不严谨的生产方式制造的电池与 原厂电池在流程、设计和原材料方 面存在很大差别,因此在性能和安 全方面有着天壤之别。

错误:所有具有诺基亚商标的配件 都是原厂配件。

正确:诺基亚原厂配件随精美的销 售包装提供 (符合不同国家/地区的 包装规定),并且每块电池都带有全 息标签。建议用户注意防范市场上 的假冒诺基亚配件。特别是一些经 销商可能会从提供的设备中取下原

厂电池,这种行为违反了我们的分 销政策并侵犯了消费者的权益。

- 错误:虽然质量较差,但假冒电池 价格便宜得多,因此即使需要经常 更换,也是比较值的。
- 正确:未经认可的电池和充电器不 仅使用寿命短、性能差,而且还将 明显损害设备的性能并缩短设备的 使用寿命。使用未经认可的配件还 将剥夺您享受全面售后维护和维修 的权利。最重要的是,未经认可的 电池和充电器会对用户构成安全威 胁,在这些方面造成的损失将远远 超出价格上节省的部分。事实上, 使用劣质的原材料和不合格的设计, 某些假冒电池的成本还不到原厂产 品的 1/10。

### 电池

类型:BL-4U 待机时间: 上限约为 上限约为 4 小时 (WCDMA) 5 小时 20 分钟 (GSM) 387 小时 (WCDMA) 400 小时 (GSM) 通话时间:

重要须知: 电池通话时间和待机时 间为估计值,只有在最佳网络环境 中才能实现。电池实际的通话时间 和待机时间取决于 SIM 卡、使用的 功能、电池寿命和使用条件、电池 所处环境的温度、网络状况以及许 多其他因素,因此可能明显短于上 面指定的时间。此外,来电铃声、 免提通话、数字模式应用及其他功 能也会消耗电池电量,使用设备进 行通话的时间长短会影响待机时间。 同样,设备开机并处于待机状态的 时间长短也会影响其通话时间。

# 产品及安全信息

### 数字版权管理

内容所有者可能使用不同类型的数 字版权管理 (DRM) 技术来保护其知 识产权 (包括版权)。本设备使用不 同类型的数字版权管理软件来访问 受数字版权管理保护的内容。使用 此设备,您可以访问受 WMDRM 10、OMA DRM 1.0、OMA DRM 1.0 转发限制和 OMA DRM 2.0 保护 的内容。如果某些数字版权管理软 件未能保护内容,则内容所有者可 能要求撤销此类数字版权管理软件 访问受数字版权管理保护的新内容 的功能。撤销也可能使您无法更新

设备内已有的、受数字版权管理保 护的此类内容。撤销此类数字版权 管理软件不会影响使用受其他类型 数字版权管理保护的内容,也不会 影响使用不受数字版权管理保护的 内容。

受数字版权管理保护的内容带有相 关的许可证,许可证定义了您对内 容的使用权。

如果设备带有受 OMA 数字版权管 理保护的内容,且要同时备份许可 证和内容,请使用诺基亚 PC 套件 的备份功能。

其他传送方式可能无法传送许可证, 而在对设备存储器进行格式化后, 需要将许可证和内容一起恢复才能 继续使用受 OMA 数字版权管理保 护的内容。当设备内的文件遭到损 坏时,您也可能需要恢复许可证。

如果您的设备带有受 WMDRM 保护 的内容,则在对设备存储器进行格 式化后,许可证和内容都会丢失。 当设备内的文件受到损坏时,您也 可能丢失许可证和内容。丢失许可 证或内容可能限制您再次使用设备 内的相同内容。有关更多信息,请 向您的服务提供商咨询。

某些许可证可能与特定的 SIM 卡相 关联,且仅当设备中插入该 SIM 卡 时才能访问受保护的内容。

#### 第三方应用软件

随设备提供的第三方应用程序可能 由不属于诺基亚或与诺基亚无关的 个人或实体开发,且归其所有。诺 基亚不拥有这些第三方应用程序的 版权或知识产权。鉴于此,诺基亚 既不会为这些应用程序的最终用户 提供支持,也不对这些应用程序的 功能是否正常及应用程序或相关资 料中提供的信息是否属实承担任何 责任。诺基亚不对这些第三方应用 程序提供任何保证。

若使用这些应用程序,则表示您承 认这些应用程序以"现状"提供。 且在适用法律的最大许可范围内, 不附有任何形式 (无论是明示还是默 示) 的保证。您还承认,诺基亚及其 附属机构都不作任何明示或默示的 陈述或保证,包括 (但不限于) 对应 用程序的所有权、适销性或对特定 用途的适用性或应用程序不侵犯任 何第三方专利权、版权、商标或其 他权利的保证。

# 电池

## 电池和充电器信息

本设备由充电电池供电。适用于本 设备的电池为 BL-4U。诺基亚可能 会为本设备制造其他型号的电池。 本设备需由以下充电器供电才可使 用:AC-8C+CA-100C。充电器的 正确型号可能因插头类型而异。各 种插头通过以下符号来标识:E、 EB、X、AR、U、A、C、K 或 UB。例如,充电器的型号可以是 AC-8C、AC-8U、AC-8X 几种型 号中的一个。为中国大陆地区提供 的充电器型号为AC-8C+CA-100C。

电池可以充电、放电几百次,但最 终会失效。当设备的待机时间和通 话时间明显比正常时间短时,请更 换电池。请仅使用经诺基亚认可的 电池,并仅使用经诺基亚认可、适 用于此型号设备的充电器为电池充 电。

若是初次使用电池,或如果电池已 有较长时间未使用,则可能需要先 连接充电器,然后断开并重新连接 充电器以开始为电池充电。如果电 池电量已完全耗尽,则可能需要等 待几分钟,屏幕上才会出现充电指

示符号,或者您才可以拨打和接听 电话。

安全取出电池。取出电池前,请务 必关闭设备并断开与充电器的连接。

正确充电。充电器不用时,请断开 其与设备的连接,并从电源插座上 拔出充电器插头。请勿将完全充电 的电池连接在充电器上,因为过度 充电会缩短电池的寿命。如果已完 全充电的电池搁置不用,电池本身 在一段时间后会放电。

避免温度过高。应尽量将电池温度 保持在 15°C 和 25°C (59°F 和 77°F) 之间。温度过高或过低会减 小电池的容量并缩短电池的寿命。 设备电池过冷或过热可能会造成设 备暂时无法工作。当温度远低于冰 点时,电池的性能尤其受到限制。

不要使电池发生短路。当一些金属 物体 (如硬币、别针或笔等) 偶然地 将电池的 (+) 极和 (-) 极 (即电池上 的小金属条) 直接连接在一起时, 会 发生意外短路。例如,当您将备用 电池放在口袋或提包内时,就可能 出现这种情况。短路会损坏电池或 连接物。

处理。请勿将电池掷入火中,以免 电池爆炸。请按当地规定处理电池。 请在可能的情况下回收电池。不可 将电池作为生活垃圾处理。

泄漏。请勿拆解、切割、打开、挤 压、弯曲、刺破或弄碎电池组或电 池。如果发生电池泄漏,请勿使皮 肤或眼睛接触到电池液体。如果接 触到泄漏的液体,请立即用清水冲 洗接触泄露液体的身体部位,或者 寻求医疗救护。

损坏。请勿改装或再加工电池,亦 不可尝试在电池中插入异物,或使 其浸没或暴露于水或其他液体中。 受损电池可能会爆炸。

正确使用。不要将电池挪作它用。 不恰当地使用电池可能导致火灾、 爆炸或其他危险。如果设备或电池 掉落,特别是掉落在坚硬的表面上, 且您相信电池已破损,请在继续使 用前将电池送至维修中心进行检测。 切勿使用任何受损的充电器或电池。 请将电池放置在儿童接触不到的地 方。

#### 诺基亚原厂电池鉴别说明

请务必使用诺基亚原厂电池以保证 您的安全。要确保您购买的电池为

诺基亚原厂电池,首先应从诺基亚 授权服务中心或授权经销商处购买 电池,然后按以下步骤检查全息标 签:

### 鉴别全息标签

1 查看标签上的全息图案时,您应 该能够从一个角度看到诺基亚拉 手标志,并从另一个角度看到诺 基亚原厂配件标志。

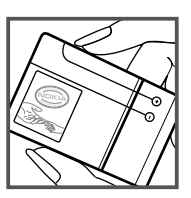

- 
- 2 当您向左、右、下、上倾斜全息 标签时,应该能够在标志的各个 侧边分别看到 1、2、3、4 个圆 点。

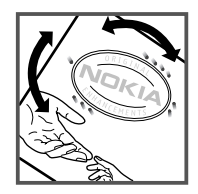

成功完成这些步骤并不能完全保证 电池的真实性。如果您无法确认电 池的真实性,或有任何理由认为自 己使用的贴有全息标签的诺基亚电 池并非真正的诺基亚原厂电池,请 立即停止使用,并将其送至最近的 诺基亚授权服务中心或授权经销商 处寻求帮助。

要了解有关诺基亚原厂电池的更多 信息, 请访问 www.nokia.com/ batterycheck。

# 小心使用您的设备

您的设备是具有优良设计和工艺的 产品, 应小心使用。下列建议将帮 助您有效使用保修服务:

- 保持设备干燥。雨水、湿气和各 种液体或水分都可能含有矿物 质,会腐蚀电子线路。如果设备 被打湿,请取出电池,待设备完 全晾干后方可重新装入电池。
- 请勿在有灰尘或肮脏的地方使用 或存放设备。这样会损坏它的可 拆卸部件和电子元件。
- 请勿在高温或低温环境中存放设 备。高温会缩短电子设备的寿 命,毁坏电池,使一些塑料部件 变形或熔化。当设备温度从低温 升高至常温时,其内部会形成潮 气,这会毁坏电路板。
- 请按本手册中的说明打开设备, 切勿尝试其他方法。
- 请勿扔掷、敲打或振动设备。粗 暴地对待设备会毁坏内部电路板 及精密机械。
- 请勿用烈性化学制品、清洗剂或 强洗涤剂清洗设备。必须使用清 洁、干燥的软布清洁设备表面。
- 请勿用颜料涂抹设备。颜料会阻 塞可拆卸部件从而影响正常操 作。
- 更换天线时,只能使用配套的或 经认可的天线。未经认可的天

线、改装或附件会损坏设备并违 反无线电设备的有关规定。

- 请在室内使用充电器。
- 备份需要保留的所有数据,如名 片夹和日历备忘。
- 可以不定期地重新设置设备以达 到最佳性能,请关闭设备电源并 取出电池。

这些建议都同等地适用于您的设备、 电池、充电器和各个配件。

#### 回收

请务必将废旧的电子产品、电池以 及包装材料送交到专门的回收点。 这样可以帮助防止不受控制的废弃 物处理并帮助推动材料回收。请访 nokia.mobi/werecycle,了解产品 环保信息以及如何回收诺基亚产品。 问 www.nokia.com.cn/werecycle 或

# 中国 **ROHS** 表

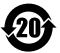

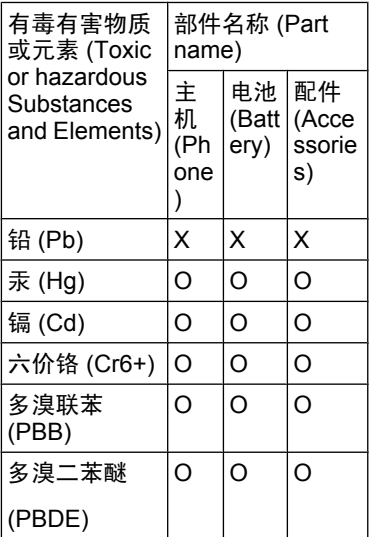

O:表示该有毒有害物质在该部件 所有均质材料中的含量均在 SJ/T 11363-2006 标准规定的限量要求以 下。

X:表示该有毒有害物质至少在该部 件的某一均质材料中的含量超出 SJ/ T 11363-2006 标准规定的限量要 求。

注: 本产品标有"X"的原因是: 现 阶段没有可供选择的替代技术或部 件。

#### 重要的安全信息 磁铁和磁场

请使您的设备远离磁铁或磁场。

## 儿童

本设备及其配件不是玩具,并且可 能包含一些微小部件。请将其放置 在儿童接触不到的地方。

### 操作环境

无论是在靠近耳部的正常操作位置, 还是与身体相距 1.5 厘米 (约 5/8 英 寸) 的位置使用,本设备都符合射频 辐射规范的要求。若使用设备套、 腰带夹或支架等随身携带设备,则 应确保此类配件无金属元器件且应 保证本设备与身体的距离符合上述 要求。

要传送数据文件或信息,本设备需 要与网络建立稳定的连接。设备可 能会推迟传送数据文件或信息,直 至建立必要的网络连接。在数据文 件或信息传送结束前,请遵守上述 有关间隔距离的说明。

### 医疗设备

无线电发射设备 (包括无线电话) 的 操作,可能会对保护不充分的医疗 设备的功能造成干扰。若要确定医 疗设备能否充分屏蔽外部无线射频 能量,请向医生或医疗设备厂商咨 询。在明文规定要求关闭移动设备 的场所,请关闭本设备。医院或保 健场所可能使用对外部射频能量敏 感的设备。

## 植入的医疗设备

医疗设备生产商建议,无线设备与 植入的医疗设备 (如心脏起搏器、植 入式心脏复律除颤器、植入耳蜗等) 之间的距离至少为 15.3 厘米 (约 6 英寸),以避免对医疗设备造成潜在 干扰。装有此类设备的人士应遵循 以下建议:

- 始终将无线设备与医疗设备之间 的距离保持在 15.3 厘米 (约 6 英寸) 以上。
- 携带无线设备时,不应将其放在 胸部的口袋内。
- 请勿将无线设备置于与医疗设备 位于身体同侧的耳旁。
- 如果有任何理由怀疑有干扰发 生,请关闭无线设备。

• 请遵守植入式医疗设备制造商的 说明。

如果对于将无线设备和植入的医疗 设备一起使用存有任何疑问,请向 您的健康护理师咨询。

### 助听器

某些数字无线设备会干扰某些助听 器。

#### 汽车

射频信号会影响汽车上安装不当或 屏蔽不充分的电子系统,如电子注 油系统、电子防锁制动系统、电子 速度控制系统和气囊系统。有关更 多信息,请向汽车或其设备的制造 商咨询。

只能让专业人员维修设备,或将其 安装在汽车上。错误的安装或维修 是危险的,还可能会使对设备的保 修失效。定期检查汽车中的所有无 线设备是否安装或操作正常。不要 将设备及其部件或配件与易燃液体、 气体或易爆物品放在同一货舱中储 存或运输。切记气囊膨胀时会产生 很大的压力。请勿将设备或附件放 在气囊膨胀时可能占用的地方。

登机前请关闭设备。在飞机上使用 无线电话设备会对飞机的操作造成 危险,而且可能违法。

### 有可能引起爆炸的地方

在任何有可能引起爆炸的地方,请 关闭本设备。请遵守所有明文规定。 在这种地方,火花可能引起爆炸或 火灾,从而导致人身伤亡。请在加 油站内关闭设备,例如在靠近加油 站内的气泵时。请遵守在燃料库 (燃 料储存和分发地区)、化工厂或进行 爆炸作业的地方的限制性规定。有 潜在爆炸危险的地区往往 (但并非始 终) 有清晰的标示。存在爆炸危险的 地方包括:建议关闭汽车引擎的地 方、船甲板下面、化学制品运输或 存储设施,以及空气中含有化学物 质或微粒 (如颗粒、粉尘或金属粉 末) 的地区。请向以液化石油气 (丙 烷或丁烷) 为动力的汽车制造商咨询 以确定本设备能否在汽车附近安全 地使用。

### 紧急呼叫

重要须知: 本设备使用无线电信 号、无线和地面网络以及用户可编 程功能操作。如果您的设备支持通 过互联网进行语音通话 (互联网通 话),则可同时启动互联网通话和蜂

窝电话。但不能保证在任何情况下 都能建立连接。因此,不应仅仅依 赖任何无线设备实现重要通信,如 医疗救护。

拨打紧急电话:

- 1 如果设备未开机,请开机。检查 信号是否足够强。取决于您的设 备,还可能需要完成以下操作:
	- 如果设备使用 SIM 卡, 请插 入 SIM 卡。
	- 取消已在设备中启动的某些 通话限制功能。
	- 将情景模式从离线或航班情 景模式切换至支持通话的情 景模式。
- 2 根据需要,反复按结束键以清除 屏幕内容,使设备做好拨打电话 的准备。
- 3 输入您所在国家或地区内的官方 紧急电话号码。不同的国家或地 区可能有不同的紧急电话号码。

4 按通话键。

拨打紧急电话时,请尽量准确地提 供所有必要的信息。在事故现场, 您的无线设备可能是唯一的通信工 具。未经许可,请不要挂断电话。

### 证书信息(**SAR**) 此型号移动设备符合有关无线电波 辐射的国际规范。

您的移动设备是无线电发射机和接 收机。它的设计使其不会超出国际 规范 (ICNIRP) 建议的无线电波辐射 限值。这些规范是由独立的科学组 织 ICNIRP 制定的, 包含了一定的 安全系数,以确保各个年龄和健康 状况的人群的安全。

移动设备的辐射标准采用的计量单 位被称作比吸收率 (SAR)。在 ICNIRP 规范中规定的比吸收率限值 是平均每 10 克身体组织 2.0 W/kg。 在测量比吸收率时均采用标准操作 位置,同时设备在所有被测频段上 的发射功率经验证均为其最高级别。 鉴于本设备被设计为仅使用连接网 络所需的功率级别,所以设备在操 作中的实际比吸收率可能低于最大 值。实际比吸收率会随许多因素而 变化,例如您与网络基站之间的距 离。

根据 ICNIRP 规范,此设备在耳边 0.89 W/kg。 使用时的最高比吸收率值为

使用设备配件可能导致不同的比吸 收率值。比吸收率值可能因不同国 家或地区的报告要求、测试要求和 网络频段而不同。诺基亚网站 (www.nokia.com) 的产品信息部分 可能提供了有关比吸收率的更多信 息。

### 该产品的电磁辐射比吸收率 (SAR) 家标准 GB 21288-2007 的要求。 最大值为: 0.89 W/kg, 该值符合国

#### 制造商有限保证

本有限保证附加于中国法律规定的 消费者权益以外,且不影响您的该 项权利。

诺基亚向那些已经购买了包括在销 售包装 ("产品") 中的诺基亚产品 的人士提供本有限保证。

诺基亚向您保证:在保证期内,诺 基亚或其客户服务网点将按照本有 限保证对产品进行维修,或若诺基 亚单独决定认为有此必要,对产品 进行更换 (除非法律另有规定), 从 而在商业上合理的时间内免费纠正 产品的材料、设计和工艺方面的缺 陷。 本有限保证仅针对于诺基亚拟 在中华人民共和国 (不包括香港特别 行政区、澳门特别行政区和台湾地

区) ("中国") 销售的产品,且仅在 中国有效。

#### 保证期

保证期自首位最终用户购买产品的 时间开始。 产品可能包括若干不同 的部件,而不同的部件适用如下不 同的保证期 (下称"保证期"):

a) 除下文 (b) 和 (c) 项中载列的消耗 性部件和配件以外,移动装置和配 件 (无论是包括在移动装置销售包装 中或单独销售) 的保证期为十二 (12) 个月;

b) 下列消耗性部件和配件的保证期 为六 (6) 个月: 电池: 以及

c) 耳机、提供软件或数据储存介质 如 CD-ROM 和存储卡的保证期为九 十 (90) 天。

在中国法律允许的限度内,保证期 不会由于产品的后续转售、维修而 予以延展或更新,或因其它原因而 受到影响。 但是,经维修的部件将 在原始保证期剩余的期限内享有保 证,或自被维修日起九十 (90) 天内 **享有保证,以二者中时间较长者为** 准。

### 如何获得保证服务

若您希望根据本有限保证提出保修 要求,您可以致电诺基亚客户服务 热线 (如使用热线服务,请注意该呼 叫可能适用的国内电话费率) 和/或 在必要情况下将您的产品或受影响 部件退还至诺基亚客户服务网点或 诺基亚指定的售后服务地点。 有关 诺基亚客户服务网点、诺基亚指定 的售后服务地点和诺基亚客户服务 热线的信息可在当地的诺基亚网页 上或产品中的售后服务指南上找到。

在提出保修的要求时,您必须提供 或出示: a) 产品 (或受影响的部 件);b) 清晰可读的未经修改的原始 购买凭证,该凭证清晰地显示卖方 的名称、购买的日期、产品类型和 IMEI/ESN 号码或其它序列号;c) 已经适当填写的三包凭证 (如保修 卡)。

本有限保证仅适用于产品的首位最 终用户 ("初始消费者"), 而且不 可转让给任一后续的买方/最终用 户。

### 有限保证不适用于以下情况:

1. 本有限保证不适用于用户手册或 任何第三方软件、设置、内容、数 据或链接,无论该用户手册或第三

方软件、配置、内容、数据或链接 是否包括在产品中或下载至产品中, 亦无论是否在安装、装配、运输或 交货过程中被纳入产品中或被您以 任何方式获得。 在适用法律允许的 限度内,诺基亚不保证任一诺基亚 软件均可满足您的要求,或可与第 三方提供的任一硬件或软件应用组 合使用;诺基亚也不保证软件运行 不会中断或没有任何错误、或软件 中的任何缺陷均是可以纠正的或将 得到纠正。

2. 本有限保证不适用于:a) 正常磨 损 (包括但不限干, 摄像镜头、电池 或显示屏的磨损), b) 因产品往返于 初始消费者和诺基亚客户服务网点 之间产生的交通运输费用,c) 由于 粗暴操作所造成的缺陷 (包括但不限 于因尖利物品、弯折、挤压、进液 或掉落等所造成的缺陷),d) 由于对 产品的不当使用所造成的缺陷或损 害,包括但不限于未遵照诺基亚有 关产品的警示或说明使用产品而造 成的缺陷或损害 (例如诺基亚用户手 册中所载明的使用), 和/或 e) 超出 诺基亚合理控制的其它行为。

3. 本有限保证不适用于因将产品与 非由诺基亚制造、供应或授权的某

**© 2010** 诺基亚。保留所有权利。

一产品、配件、软件和/或服务共同 使用或连接,或将产品用于其拟定 用途以外的目的而导致的缺陷, 如 感染病毒造成的故障。

4. 本有限保证不适用于因电池短路, 电池密封破损或改动,或因电池被 用于非指定设备中所导致的缺陷。

5. 如果经诺基亚合理判断,产品已 被诺基亚客户服务网点以外的任何 人士打开、更改或维修,或维修产 品时使用了未经授权的零部件,或 产品序列号、配件日期代码或 IMEI/ ESN 号码已被去除、涂抹、篡改或 因任何原因而难以辨认,则本有限 保证将不适用。

6. 如果产品曾被暴露于水气、潮湿 中, 或极端的温度或环境条件下, 或被暴露于前述条件的迅速变化中, 或受到腐蚀、氧化或被食品或液体 喷溅或受到化学品的影响,则本有 限保证将不适用。

#### 其它重要声明

鉴于产品是在第三方的运营商提供 的 SIM/RUIM 卡和网络中运行并可 能会连接第三方服务或内容提供商 的系统, 因此,就该第三方的网络 或系统的运营、可用性、覆盖范围

和服务诺基亚在本保证项下不承担 责任。 在对产品进行维修或更换之 前,可能需要运营商打开 SIM/ RUIM 锁或为了将产品锁定于某一 特别网络或运营商而添加的其它 锁。 因此,由于运营商延迟或未能 打开任一 SIM/RUIM 锁或其它锁而 导致的任何维修延迟或未能维修, 诺基亚不承担责任。

请务必为您产品中存储的所有重要 内容和数据制作备份或保存书面记 录,因为该内容和数据在产品的使 用、维修或更换中可能会丢失或损 坏。 在适用法律允许的限度内,按 照与标题为"诺基亚责任限制"一 节项下之规定一致的方式,就产品 存储内容或数据的丢失或损坏而造 成的任何损害或损失,诺基亚在任 何情况下不应明示或默示地承担任 何责任。

已被诺基亚替换之产品的所有部件 或其它设备应成为诺基亚的财产。 如果发现要求保修的产品不在本有 限保证的覆盖范围内,则诺基亚及 其客户服务网点将保留收取费用的 权利。

### 诺基亚责任限制

本有限保证是您就产品的缺陷可获 得的唯一补救,也是诺基亚就缺陷 所承担的全部责任。 但是,本有限 保证不排除亦不限制 i) 您根据适用 法律享有的法定权利, 或 ii) 您针对 产品的卖方所享有的任何权利。

在适用法律允许的限度内,本有限 保证取代所有其它的诺基亚保证和 责任,包括但不限于,关于质量满 意或用途适合的任何默示条件、保 证或其它条款。 在适用法律允许的 限度内,就数据丢失或损害或破坏、 利润损失、业务损失、合同损失、 收入损失、或预期节约的减少、费 用或开支的增加或任何间接的、继 发的或特殊的损失或损害,诺基亚 不承担任何责任。 诺基亚不承担也 不授权其客户服务网点或其他方承 担任何超出本有限保证条款所明确 规定的责任和义务以外的责任和义 务。

#### 法定义务

如任何法律规定使某些保证或条件 被包含于本有限保证中,而且该等 保证或条件不得或除非在有限范围 内不得被排除、限制或更改,则本 有限保证必须在遵守该等法律规定

的前提下加以解释。 如果该等法律 规定适用,在诺基亚能够作出该等 行为的限度内,根据其自行选择, 就货物而言: 诺基亚在该等规定项 下的责任将仅限于更换货物或供应 同等货物、维修货物、支付更换货 物或购买同等货物的成本、或支付 为了使货物得到维修所需的成本; 而就服务而言, 诺基亚在该等规定 项下的责任仅限于再次提供服务、 或支付为获得再次服务所需的成本。

注意: 本产品为精密电子装置。 诺基亚强烈建议您仔细阅读本产品 的用户手册和说明并按照该用户手 册和说明使用产品。 还请注意,产 品可能包含高清晰显示屏、摄像镜 头和其它类似部件,如不小心操作, 该等部件容易被划伤或受到其它损 害。

所有保证信息、产品性能和规范均 可不经通知而被变更。

### 使用条款、**Ovi** 服务条款和隐私政 策

### 使用条款

感谢您选择诺基亚产品。当您开始 使用本设备时,您将在我们的陪伴 下开始一段美妙的旅程。

# 首次使用您的设备

当您首次使用本设备时,诺基亚将 会自动为您创建一个诺基亚会员帐 户,以便您使用各种诺基亚 Ovi 服 **务。首次使用服务时,您仅需要在** 该会员帐户中添加个人用户信息即 可。在此之后,您可以在网上管理 您的诺基亚会员帐户。

为了帮助您更有效地利用本设备和 我们提供的各种服务,您将开始收 到 My Nokia 发送的免费的个性化文 本信息,以及一些技巧、窍门和支 持信息。您可以按照您激活设备后 随后收到的欢迎短信中所提供的信 息, 或者点击您设备上的 My Nokia 图标选择"取消订阅" ("Unsubscribe"), 随时取消订阅 上述 My Nokia 短信服务。

在您首次使用设备并在更新诺基亚 设备软件后,设备将向诺基亚发送 一条设备激活的文本信息。

### 软件更新

如果您是更新本设备的设备软件, 本声明上文所述的信息仍然适用。

为了确保您获得最新的诺基亚设备 软件和应用,本设备将会自动从诺 基亚查询是否有软件更新可供使用。

如有可供使用的软件更新,设备将 会提示您批准安装软件更新。您可 以通过设备上的设置来禁用自动查 询更新的功能。您也可以通过其他 可行的软件更新渠道来安装软件。

### 其他重要信息

开始使用本设备或更新诺基亚设备 软件,代表您接受设备销售包装内 条款和隐私政策 ("Ovi 条款")。 包含的或另行提供给您的 Ovi 服务

为了向您提供前述服务,在您首次 使用本设备时,设备将会把您的手 机号码、设备序列号以及移动注册 识别码发送至诺基亚。在进行软件 更新时,设备也会把上述部分或全 部信息发送给诺基亚。诺基亚可能 会按照隐私政策中的条款使用这些 信息。

如果您所在的国家、所使用的软件 版本或选用的设备语言不支持本项 服务,则在您首次使用本设备时, 本声明的内容将不适用,也不会出 现欢迎屏墓。

文本短信和数据传输可能会产生费 用。请与您当地的运营商联系查询 详情。

#### **OVI** 服务条款

#### **1.** 接受

本 Ovi 服务条款与隐私政策 (合称 本"服务条款") 适用于阁下对适 用 Ovi 服务条款的应用程序或网站 以及本服务 (合称"本服务") 的使 用。本服务条款构成阁下与诺基亚 公司 (包括诺基亚公司的关联方和供 应商,以下合称为"诺基亚") 就您 与诺基亚之间对本服务的权利和义 务达成的协议。本服务的某些部分 还可能适用附加条件。 如果阁下不 同意本服务条款,则不得使用本服 务。

### **2.** 资格

阁下必须年满十三 (13) 岁,方可使 用本服务。如果阁下年满十三 (13) 岁但是在您的居住地仍为未成年人, 则阁下必须阅读本服务条款,由您 的父母或法定监护人为您完成使用 本服务的注册。完成注册的人士必 须具有法定资格。

### **3.** 注册和终止

阁下同意在注册使用本服务时提供 真实完整的信息,并且及时更新相

关信息。禁止提供使人对阁下身份 产生误解的信息。

阁下注册时将创建一个用户名和密 码。对于利用阁下的用户名和密码 使用本服务的行为,由您 (和您的父 母或法定监护人,如阁下为未成年 人) 个人负责。阁下同意谨慎保护用 户名和密码,防止被其他人滥用, 并且在发生被滥用的情况时,及时 通知诺基亚。

如阁下不愿再使用本服务,可以将 注销您的注册。注销后,阁下不再 享有使用本服务的权利。如果发现 阁下有违反本服务条款的情况或者 在过去六 (6) 个月没有通过您的用 户名登陆本服务,则诺基亚可以注 销您的注册或者限制阁下享受部分 本服务的权利;但在后者的情况下, 即过去六 (6) 个月没有登陆本服务, 诺基亚在注销或限制使用之前将提 前通知阁下。 除了隐私政策中规定 的情况外,诺基亚不对阁下注销时 发生的已提交的信息或内容 ("资 料") 从本服务中被删除的情况承担 责任。

在阁下或诺基亚将资料从本服务中 删除后,资料的痕迹可能残留并且 资料的复本仍可能存在于服务之内。

## **4.** 使用本服务

阁下同意:

- 仅为您个人、非商业目的使用本 服务;
- 遵守适用法律、本服务条款和良 好礼仪;
- 不提交非法的、侮辱性的、辱骂 性的、色情的、骚扰性的、诽谤 性的或者其他不适当的资料;
- 尊敬他人的隐私;
- 获得您提交任何资料的合法权利 所必要的同意、允许或许可;以 及
- 不传播或者张贴垃圾邮件、不合 理巨大的文件、连锁邮件、传销 模式、病毒或者其他可能损害本 服务或者本服务使用人利益或财 产的技术。

诺基亚可以但是没有义务:

- 监督或适度修改任何资料;
- 在任何时候自行酌定从本服务中 删除任何资料以及限制获得本服 务的任何部分。
## **5.** 著作权侵权主张

阁下可以通过以下方式将任何本服 务的著作权侵权情况通知诺基亚: (a) 通过电子邮件,在邮件的标题栏 写上"Copyright Notification",发 送至

copyright.notices@nokia.com, (b) 以文件方式,在文件上标明 "Copyright Notification"并邮寄给 诺基亚 (收件人:著作权代理人,地 址:102 Corporate Park Drive, White Plains, NY 10604), 或者 (c) 通过在线表格 (如有)。阁下的通知 必须包括以下内容:

(1) 指明您主张被侵权的原著作权作 品;

(2) 指明您主张侵犯著作权作品的本 服务的内容。请提供充分详细的内 容,以便诺基亚在本服务上查明被 称涉嫌侵权的内容;

(3) 提供您的联系信息,包括您的全 名、通讯地址、电话号码以及邮件 地址 (如有);

(4) 提供一份声明,表明您善意地认 为以被投诉的方式对内容进行的使

用,没有获得著作权人、其代理人 或者法律的授权;

(5) 提供以下声明:"在作伪证受处 罚的前提下,本人宣誓,本通知和 投诉函内的信息是准确的,并且本 人系著作权人,或者被授权代表其 独占权利被侵犯的著作权人行 事。";以及

(6) 提供您的签名。

#### **6.** 许可

诺基亚不对阁下的资料主张所有权。 阁下向本服务提交资料的行为并没 有将对资料的所有权转移给诺基 亚。 但是,通过向本服务提交资 料,阁下授予诺基亚一项在全世界 范围内的非独占性的、可转让的、 已全额付款的、免使用费的、永久 且不可撤销的许可,许可诺基亚使 用、复制、公开表演、展示、传播 和修改资料和制作其衍生作品或者 将资料并入其他作品当中,以及进 行再许可。

本服务的使用人被许可严格按照本 服务条款获得并使用本服务,但该 项许可是非独占性的、不可转让的 和可撤销的 (诺基亚可随时自行决定

撤销)。本服务中的任何信息或内容 的进一步的知识产权并未被进行许 可。

#### **7.** 费用

阁下对本服务的使用可能或者今后 可能需要缴纳费用。 诺基亚就本服 务收取的任何费用将另行公布。

对本服务的使用可能需要通过阁下 的服务提供商的网络传输数据,而 阁下的网络服务提供商可能会对该 等数据传输收费。

诺基亚不负责支付任何收费。

## **8.** 本服务的可获得性

本服务可能在某些国家无法获得, 而且本服务仅以特定的语言提供。 鉴于本服务可能需要依赖网络,要 获得更多详情,请联系您的网络服 务提供商。

诺基亚保留自行酌定对本服务进行 变更、改进和纠正的权利。本服务 维修期间和其他一些时候可能在不 予提供。

诺基亚还可能自行决定不再继续本 服务或者其任何部分。在该等情况 下,阁下将会获得提前通知。

#### **9.** 与他人的联系

阁下在本服务上或者通过本服务可 能与其他用户发生联系。阁下同意, 任何该等联系不涉及诺基亚,而仅 仅发生在阁下与其他用户之间。

### **10.** 个人资料

隐私政策以及本 Ovi 服务条款中的 补充规定适用于对您个人资料使用 的情况。

#### **11.** 责任限制

本服务是在其"现有"以及"如有" 的基础之上提供的。诺基亚并不保 证本服务不会间断、不会发生错误 或不受病毒影响。诺基亚没有对本 服务的可获得性、准确性、可信性、 信息或内容作出任何形式的明示或 暗示的保证,包括但不限于对所有 权或非侵权性的保证,以及对适销

性或适于某种特定目的性的暗示性 保证。阁下明确同意并承认:使用 服务的风险由您独自承担,并且您 可能会接触到各种来源的内容。

除了对因重大疏忽或者故意不当行 为造成的死亡或人身伤害承担责任 外,诺基亚不负责任何因使用或者 不能使用本服务发生的直接、间接、 附带或者惩罚性的损害。

#### **12.** 赔偿

阁下同意赔偿诺基亚因以下原因导 致或引起的任何第三方索赔和全部 责任、被确定的损害赔偿金额、损 失、费用或者损害赔偿,就此为诺 基亚抗辩并使其免受损害:(i) 阁下 对本服务条款的违反,(ii) 阁下侵犯 或违反第三方的任何知识产权、其 他权利或隐私,(iii) 第三方滥用本服 务,而该等滥用行为系因阁下未能 采取合理措施保护您的用户名和密 码造成的。

### **13.** 其他规定

13.1 法律选择和仲裁

除非法律禁止或者本服务条款另有 规定,本服务条款适用芬兰法律, 但不考虑其冲突法条款。

如果阁下是美国居民,则适用下段 规定: 本服务条款话用纽约法, 但 不考虑其冲突法条款。任何与本服 务条款或者本服务有关的争议在引 起纠纷的事实被仲裁申请人知晓或 者应当知晓之日起 18 个月内提交到 纽约州 Westchester 郡的仲裁机构 进行有约束力的仲裁。但如果阁下 已经或者可能侵犯任何知识产权, 诺基亚可以寻求禁令或者其他救济 手段。所有仲裁事项将适用联邦仲 裁法 (9 U.S.C. §1 et. seq.)。仲裁 由一名仲裁员根据届时适用的美国 仲裁协会的《无线行业仲裁规则》 进行仲裁。各方必须提交任何构成 诉讼上强制反诉的仲裁请求,否则 该等诉求将不被接受。不允许任何 惩示性的、特殊的、间接的或者惩 罚性的损害赔偿的裁决。仲裁费用 由仲裁员裁定的败诉方支付。仲裁 裁决具有约束力,并且可据以作出 判决并可在任何具有司法管辖权的 法院强制执行。仲裁应当为个人仲 裁,而非集团仲裁,且不得与涉及 任何其他个人和实体的仲裁合并进 行。

#### 13.2 有效性

本服务条款既不得排除也不得限制 阁下居住国赋予的任何强制性权利。 本服务条款的任何规定被认定无效 的情况并不影响其他条款的效力, 且无效条款应被最接近本服务条款 效果和宗旨的有效条款代替。如果 Ovi 服务条款与隐私政策有任何冲 突,以 Ovi 服务条款为准。本服务 条款中拟在终止后依然有效的规定 应在任何终止后继续有效。

13.3 条款的修改

诺基亚保留在任何时候无需事前通 知的情况下修改本服务条款的权利。 如果本服务条款被进行实质性的不 利的修改,诺基亚将事先对于该修 改做出通知。

阁下有责任定期阅读本服务条款, 并且阁下持续性使用本服务应构成 您对于本服务条款任何修改和修订 的同意。

13.4 与第三方站点和内容的链接

为了阁下接入的便利,诺基亚可以 提供链接到由第三方拥有或者经营 的但非本服务范围的互联网站点。 一旦点击链接进入第三方站点,阁

下应当在使用该站点前阅读并同意 其使用规则。

阁下同意,诺基亚对于第三方站点 的内容没有控制权,从而对该等站 点提供的任何服务或者创立或者发 布的信息不承担责任。提供第三方 站点的链接并不意味着诺基亚认可 该站点或者其产品或服务。

此外,用户可以在本服务范围内创 建链接接入到有关内容,而该等内 容并未被提交到本服务的范围。您 同意诺基亚对此链接不承担负责。

## **14.** 知识产权

本服务及其相关软件受国际著作权 法律保护,并且阁下在此被告知诺 基亚对其主张著作权。在遵守本服 务条款的前提下,诺基亚保留对本 服务以及通过本服务提供给阁下或 者被阁下使用的所有诺基亚产品、 软件和其他财产的全部权利、权属 和利益。

#### 我们重视阁下的隐私

诺基亚承诺,将保护阁下的隐私, 并遵守适用的信息保护和隐私保密 法律。我们希望本隐私政策 (本"政 策"),可帮助阁下理解我们在提供

本公司的产品和服务的过程中将会 收集哪些信息,以及我们将会如何 处理这些信息。在本政策中, 人信息"是指与任何已经明确或可 以明确身份的个人 (即:自然人) 有 关的信息。"诺基亚"是指诺基亚 公司 (包括其关联方;亦称为"我 们")。

本政策适用于在诺基亚提供产品和 服务的过程中所收集的个人信息, 或从与我们的其他互动中 (若在该等 互动中设置了与本政策的链接或其 他以提及纳入的方式对本政策的提 及的话) 中收集的个人信息,例如在 提供诺基亚的设备和附件、网站 (包 括移动网站)、游戏、音乐以及诺基 亚通常以电子形式提供的其他类型 的服务、以及其他客户维护和保修 服务或促销及广告活动的过程中收 集的个人信息。

针对某一特定的诺基亚产品或服务, 我们可能会规定补充的或变更的隐 私保密条件。若此等条件与本政策 存在冲突,以此等条件为准。我们 的产品或服务可能会包含与其他公 司网站及第三方服务之间的链接, 而此等其他网站及第三方服务拥有 它们自己的隐私政策。建议阁下认

真阅读此等第三方服务的隐私政策。 就任何该等第三方服务的隐私保密 措施或内容,诺基亚概不负责。

#### 阁下使用本网站和**/**或向诺基亚提供 阁下的个人信息,表明阁下同意以 本政策中规定的方式处理阁下的个 人信息。若阁下不同意本政策,请 不要使用本网站或向诺基亚提供阁 下的个人信息。

#### 我们收集哪些信息

我们通常在阁下购买、使用或注册 我们的服务时、参加我们的促销活 动或广告活动或以其他方式与我们 互动时,收集阁下的信息。我们争 取仅在阁下知情或同意的情况下才 会收集阁下的信息。下面是我们所 收集信息类别的示例。

• 技术信息 一般情况下,阁下可 以直接浏览我们的网站或使用我 们的产品或服务,而无需告诉我 们阁下的身份。但是,作为阁下 使用我们服务的标准程序,我们 通常会收集特定的技术信息。此 类信息包括:阁下的 IP 地址、 接入次数、来自于哪个网站、浏 览的网页、使用的链接、观看过 的旗帜广告以及其他内容、有关

阁下设备的信息以及阁下的浏览 器向我们提供的或我们可能以其 他方式收集的针对特定产品和服 务的其他技术信息。当阁下通过 电信网络使用我们的服务或另行 与我们进行互动时,作为该等交 流的标准程序,阁下的某些其他 信息,如移动电话号码,可能会 被电信运营商传输给我们。关于 本部分的内容,同时请参看下文 标题为"Cookie 和 Web Beacon 的使用"一节中的论述。

• 阁下向我们提供的信息 当阁下 注册我们的服务、进行购买、参 加促销活动或以其他方式与我们 互动时,我们可能会要求阁下向 我们提供用以验证用户并使得用 户的行为生效或为了可能向阁下 提供阁下所要求的产品或信息或 为了与阁下进行交流而需要提供 的信息,包括:姓名、电邮地 址、街道地址以及用户名、密码 和其他资格证明信息。

我们可能会收集人口统计信息, 如:阁下的年龄、性别、邮编及 语言趋向。我们还可能收集阁下 提供的其他信息,如:阁下的同 意、偏好及反馈、与阁下的设备 有关的信息以及阁下向我们提供 的其他信息。请注意,从阁下收 集的某些原本不可识别身份的信 息,当阁下向我们提供了阁下的 个人信息之后,可能会成为可识 别个人身份的信息。我们还可能 会根据适用法律,从出租名单的 公司或其他可公开获取的信息来 源获取某些个人信息。我们的某 些服务可能会容许阁下提交有关 他人的信息,例如:如果阁下订 购了一个产品,并希望我们将该 产品直接递送给他人收取。

• 阁下与我们之间的交易 在阁下 购买和/或使用我们的产品和/或 服务时以及阁下与我们进行其他 互动时,我们会收集或要求阁下 提供信息。此类信息可能包括: 阁下所作查询或所提请求的详 情、我们所提供的产品和服务的 详情 (包括交货详情)、财务详 情 (包括所作的付款、信用卡详 情、账单地址、信用核查以及该 等其他财务信息)、阁下与诺基 亚之间协议的详情、联系及交流 的记录、有关阁下向我们提供之 内容的信息和详情以及此类其他 交易信息。我们可能会依照适用 法律,录下阁下与我们的客户维 护人员或其他联络人之间的沟通 交流内容。某些服务可能会涉及

使用阁下的定位资料。但是,将 阁下的定位资料用于该等服务, 尚取决于阁下的同意。

## 我们处理阁下个人信息的目的

诺基亚仅为了本政策中和/或就某项 服务而补充的隐私保密条件中所述 的目的而处理阁下的信息。请注意, 下列多个目的可同时适用。

- 提供产品和服务 我们可能将阁 下的个人信息用于满足阁下的请 求、处理阁下的订单或为了履行 或执行阁下与诺基亚之间的合同 而另行需要的目的,以确保我们 产品和服务的功能和安全、验证 阁下的身份、防止并追究欺诈或 其他不当使用的情形。
- 开发产品和服务 我们可能将阁 下的信息用于我们的产品和/或 服务开发。但是,一般情况下, 我们在产品和服务开发中仅使用 综合信息和统计性信息。我们也 可能将阁下的个人信息用于进行 产品的个性化设计,并向阁下提 供更为贴身的服务,例如: 在我 们的网站上进行推荐、展示具有 针对性的内容和广告。我们可能 会将在阁下使用某一特定诺基亚

产品和/或服务的过程中所收集 的个人信息与我们已掌握的阁下 其他个人信息合并起来,除非此 等个人信息是为了不同的目的而 收集的。我们可能会基于阁下的 个人信息创制综合的统计性信 息。

• 与阁下进行交流及营销 我们可 能使用阁下的个人信息与阁下进 行交流,例如:向阁下提供与阁 下正在使用的诺基亚产品和/或 服务有关的信息,或与阁下联系 进行客户满意度调查。我们可能 将阁下的个人信息用于营销或研 发目的,例如:进行市场调研, 并且我们可能会依照适用法律, 与阁下联系向阁下发布我们可能 提供的新产品、新服务或促销活 动。此外,我们的某些产品和服 务可能会被用于推广其他公司的 产品和服务。但是,未经取得阁 下的事先同意,诺基亚不会为了 营销目的向该等公司或任何其他 公司披露阁下的个人信息。

## 阁下个人信息的共享

我们的基本原则是,除了下文所载 明的情形外,我们不向第三方出售、

出租、租赁或以其他方式披露阁下 的个人信息:

- 同意 如果取得阁下的同意,我 们才会与他人共享阁下的个人信 息。某些服务可能会涉及与该项 服务的其他用户共享阁下的个人 信息,例如:供用户发布他们自 己内容的服务或诺基亚用户社 区。
- 诺基亚公司及被授权第三方 为 了本政策所述之目的,我们可能 会与那些为诺基亚处理个人信息 的其他诺基亚公司或被授权的第 三方共享阁下的个人信息。我们 严禁此等共享阁下信息的各方将 阁下的个人信息用于其他目的, 并且我们要求该等各方遵守本政 策,并采取适当的安全措施保护 阁下的个人信息。
- 跨国传输 我们可能会使用分布 在世界各地的资源和服务器提供 产品和服务。因此,阁下的个人 信息可能会在阁下使用我们的服 务所在之国家以外的其他国家之 间跨境传输,包括传输到欧洲经 济区 (European Economic Area, 下称"EEA") 以外的国 家,而那些国家可能没有规定对 个人信息具体保护措施的法律或

它们关于信息保护的法律原则可 能与 EEA 的不同,例如:美国。 若发生此等情况,我们会采取措 施,确保确实存在进行此等传输 的法律基础,并且按照适用法律 的要求为阁下的个人信息提供了 充分的保护,例如:通过采用经 有关部门批准的标准协议 (如需 要) 及通过要求采用其他适当的 技术方面和组织方面的信息安全 措施的方式。

- 强制披露 我们可能会被强制性 法律要求必须向特定部门或第三 方披露阁下的个人信息,例如: 向我们或我们的代表运营所在之 国家的执法机关进行披露。我们 也可能会为了保护诺基亚合法利 益的目的 (如:在民事或刑事诉 讼中),按照适用法律披露并以 其他方式处理阁下的个人信息。
- 兼并和收购 如果我们决定出售、 收购、兼并或以其他方式重组我 们在某些国家的业务,此等交易 可能需要我们向潜在的或实际的 买方或其顾问披露个人信息或从 卖方及其顾问接收个人信息。

## 收集未成年人信息

诺基亚并不试图向 13 岁以下的儿童 收集信息,也不与他们从事任何交 易。然而,由于不可能总是准确地 确定用户的年龄,因此我们的数据 库可能会包含有年龄在 13 岁以下的 儿童的信息。如果针对某项服务我 们要求阁下提供年龄,则该项服务 是不向任何年龄在 13 岁以下的未成 年人提供的。我们还将采取合理的 努力,将数据库中涉及未成年人用 户的个人信息予以清除。

诺基亚的政策是,除非相关法律允 许,我们要求未成年人 (由于成年的 法定年龄是由阁下所处地的当地法 律确定的,因此未成年的年龄也由 当地法律确定) 在未经父、母或法定 监护人同意的情况下,不购买我们 的产品和服务,也不从事其他针对 我们的产品和服务的法律行为。

## 信息质量

我们采取合理措施来保证所掌握的 个人信息的准确性和时新性,并删 除过时或不正确、不必要的个人信 息。

由于某些诺基亚产品和服务可能允 许阁下来管理您的个人信息,我们 希望阁下不时访问您的个人信息以 确保其正确性和时新性。请记住, 阁下有义务向我们提供正确的详细 个人信息,并在所提供信息发生变 化时对之进行更新。

## 安全保障

虽然无论是当面、通过电话还是互 联网或其他方式提供个人信息总会 伴随着风险,并且没有任何技术是 绝对安全的、完全"防篡改"或 "防黑客"的,但诺基亚仍采取了适 当的技术上和组织上的信息安全措 施来预防这样的风险,并尽量降低 这样的风险。

该等措施包括使用防火墙、安控服 务器设施、加密技术,采用适当的 访问权管理系统和程序、仔细挑选 处理器以及其他技术上和商业上合 理的措施,为阁下的个人信息免遭 擅自使用或披露提供恰当的保护。 在适当的情况下,我们还会采用备 份及其他类似方法方式来预防阁下 个人信息的意外损坏或毁坏。如果 诺基亚网站的某部分支持在线交易, 我们将使用行业标准安全措施,诸 如可通过"SSL"获得的安全措施, 来保护在线交易的保密性和安全性。

**Cookie** 和 **Web Beacon** 的使用

在阁下不时访问诺基亚网站时,我 们会在阁下的电脑上加载信息以便 我们能够识别您的电脑。这种信息 一般采用文本文件的形式,被称为 "cookie"。Cookie 是存储在阁下 电脑硬盘上而不是网站上的少量数 据。通常,它们能够使我们收集有 关阁下电脑的某些信息,包括阁下 的 IP 地址、电脑操作系统、浏览器 类型和将阁下链接至诺基亚网站的 网站地址。我们使用 cookie 的目的 是为了向阁下提供帮助,例如略去 阁下在访问期间频繁输入密码的需 要,或者在阁下某次访问中没有完 成交易的情况下,略去重新输入阁 下在购物车中放置货物的需要。 Cookie 还用于网站流量分析和匿名 统计,从而可以完善我们的服务。

诺基亚可能在某些网站上使用所谓 的 web beacon (或称为"像素标 识")。然而,我们并不用它们来个 别地识别个人用户。Web beacon 通常是加载在网站上的图形图像, 用于计算某一网站的浏览人数和/或 使用某些 cookie 的访问人数。这一 信息用来完善我们的服务。Web beacon 通常只收集阁下浏览器向我 们提供的作为任何互联网通讯的标 准部分的信息。如果阁下关闭

cookie, 则 web beacon 就不能够 跟踪您的具体活动。然而,Web beacon 可以继续从阁下的 IP 地址 收集访问信息,但是该信息不再是 唯一的。

如果阁下不希望接收 cookie, 或希 望收到有关何时加载 cookie 的通 知,那么如阁下的浏览器许可,您 可设置网络浏览器使之具备该等功 能。请注意,如果关闭 cookie,阁 下就不能够看到本网站的可以提高 您的浏览质量的某些部分。我们的 一些其网站内容被链接至或链接出 本网站的商业合作伙伴也可能使用 cookie 或 web beacon, 然而, 我 们无权接触或控制这些 cookie。

## 阁下的权利

如果阁下希望了解我们掌握您的哪 些个人信息,或者希望补充、修改、 隐藏或删除不完整、不正确或过时 的个人信息,或者希望我们不再为 以下目的来处理您的个人信息, 即 为了发送促销材料或者直接销售, 或者为了进行市场调查,或者基于 其他强制性的法律理由希望我们不 再处理您的个人信息,您可以按照 法律规定,通过下文提及的联系地 点与我们联系,来行使这一权利。

在某些情况下,由其是如果阁下希 望我们删除或者停止处理您的个人 信息,这也意味着我们不能继续向 您提供服务。我们鼓励阁下使用可 获得的个人信息管理工具来实现上 述目的,因为这些工具为阁下提供 直接进入您个人信息的途径,并允 许您对之实施有效管理。

请注意,为了实现阁下的上述要求, 诺基亚可能需要对阁下进行识别并 要求提供补充信息。另请注意,相 关适用法律可能包含有涉及阁下上 述权利的限制性规定和其他规定。

## 阁下个人信息控制人及联系方式

诺基亚公司 (地址为 Keilalahdentie 4, 02150 Espoo, Finland) 为阁下个 人信息的控制人。

此外,提供产品或服务的诺基亚关 联公司也可能控制阁下的个人信息。 阁下可以通过阅读产品或服务的条 款和条件的方式或者使用相关诺基 亚网站中提供的联系信息来获得控 制人的身份及其联系方式。有关诺 基亚隐私保密措施的事宜,阁下还 可以通过以下地址与我们联系:

Nokia Corporation

c/o Privacy

Keilalahdentie 4

02150 Espoo

Finland

## 隐私政策的变更

诺基亚可能随时经通知后或不作任 何通知而对本隐私政策进行修改, 或者改变、修改或撤销接入本网站 的路径。但是,如果本隐私政策发 生了重大不利的变化,诺基亚将在 本政策开始实施之际,在本网站首 页发布为期三十天的通知,将变更 事项予以告知。我们建议阁下随时 再浏览本隐私政策,以了解其发生 的任何该等变化。

#### **How to obtain an English User Guide**

Nokia understands from consumer feedback in PRC that there is only limited usage of the English User Guide.

In consideration of this and to help conserve natural resources, Nokia has selected to not to include the

English User Guide in the Sales Package.

To obtain a User Guide in English, please kindly download it from: www.nokia.com.cn/englishUG.

The feature descriptions in English User Guide may vary by market, thus the device features described in the English User Guide you have obtained may differ from those shown on the display in English user interface.

# 索引

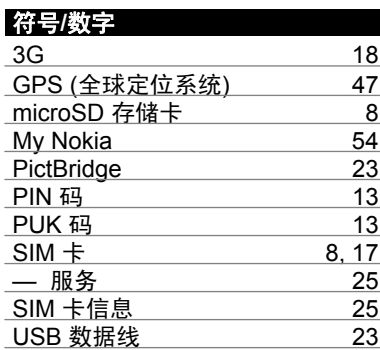

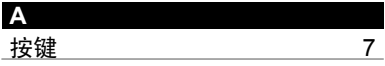

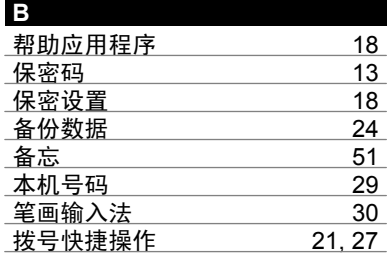

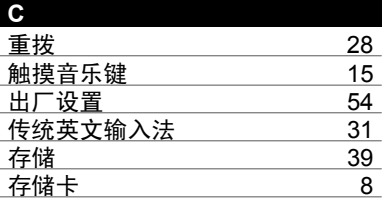

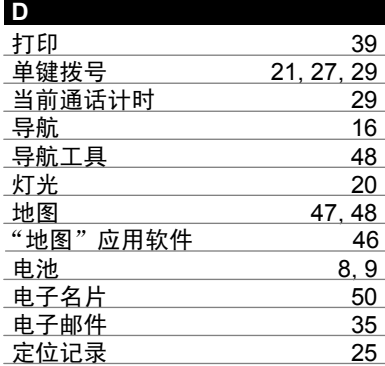

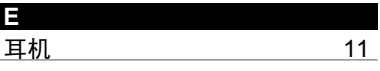

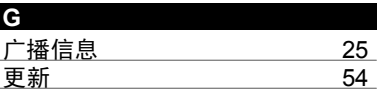

## **86** 索引

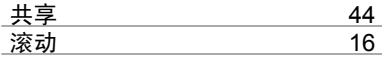

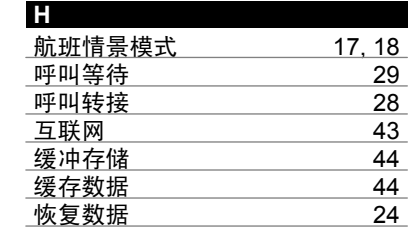

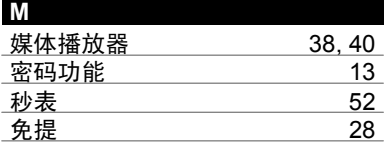

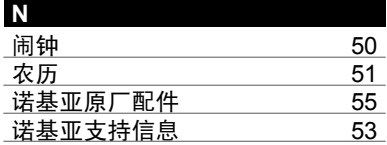

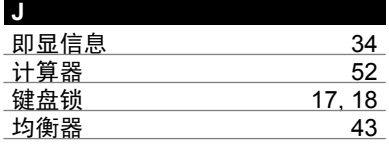

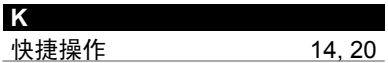

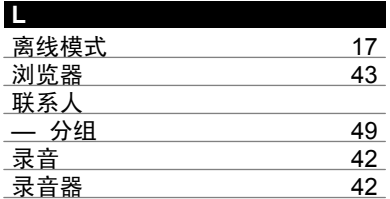

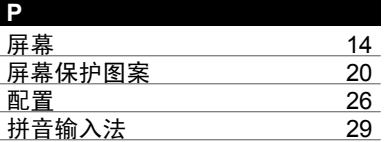

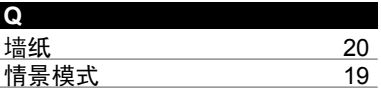

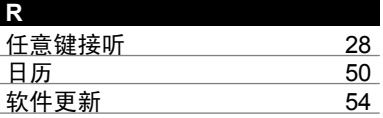

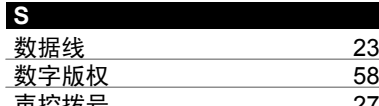

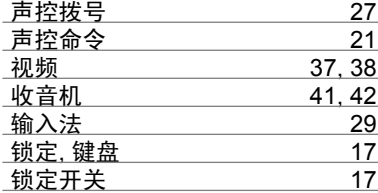

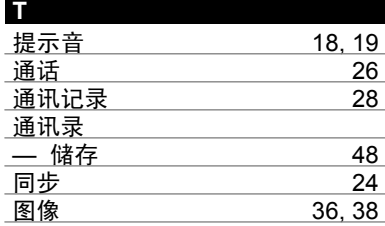

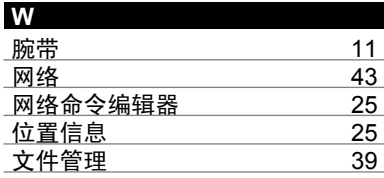

下载 [54](#page-53-0)

**X**

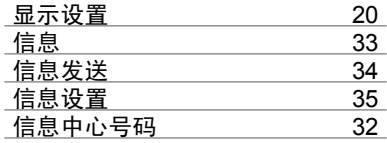

#### **Y**

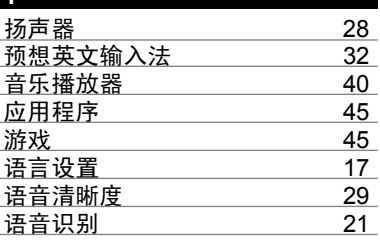

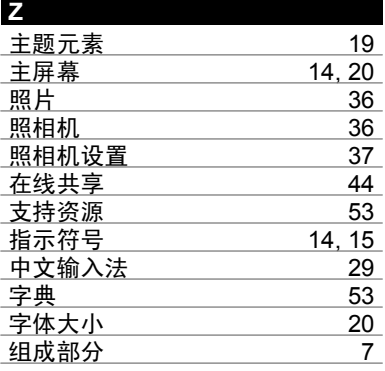